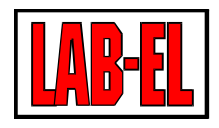

## LAB-EL ELEKTRONIKA LABORATORYJNA

Herbaciana 9 05-816 Reguły PL

tel: +48 22 7536130 fax: +48 22 7536135

www: [www.label.pl](http://www.label.pl) email: [info@label.pl](mailto:info@label.pl)

# INSTRUKCJA UŻYTKOWNIKA LB-856

Wydanie 1.1 24 kwietnia 2018

Copyright © 2015 LAB-EL

# Spis treści

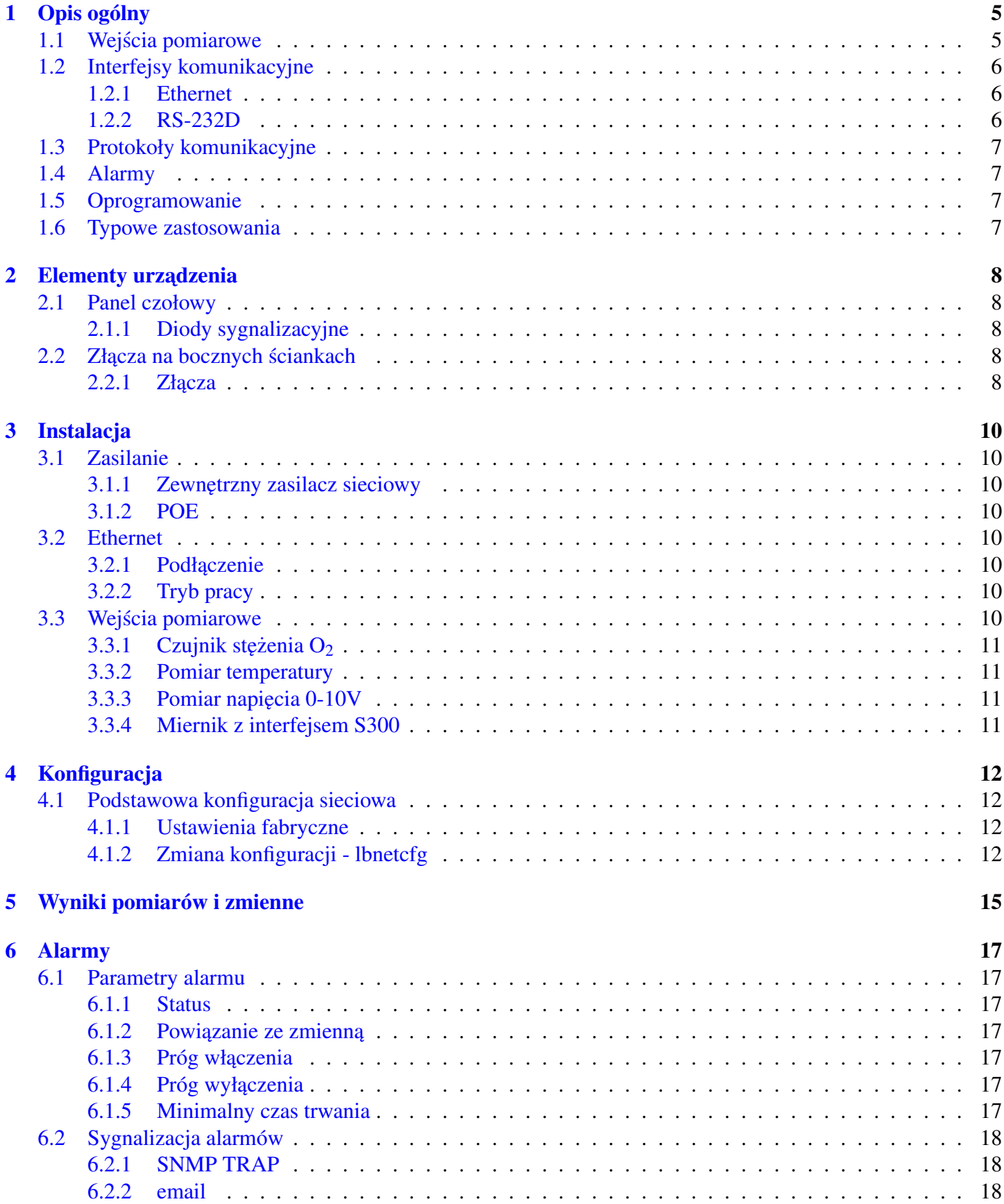

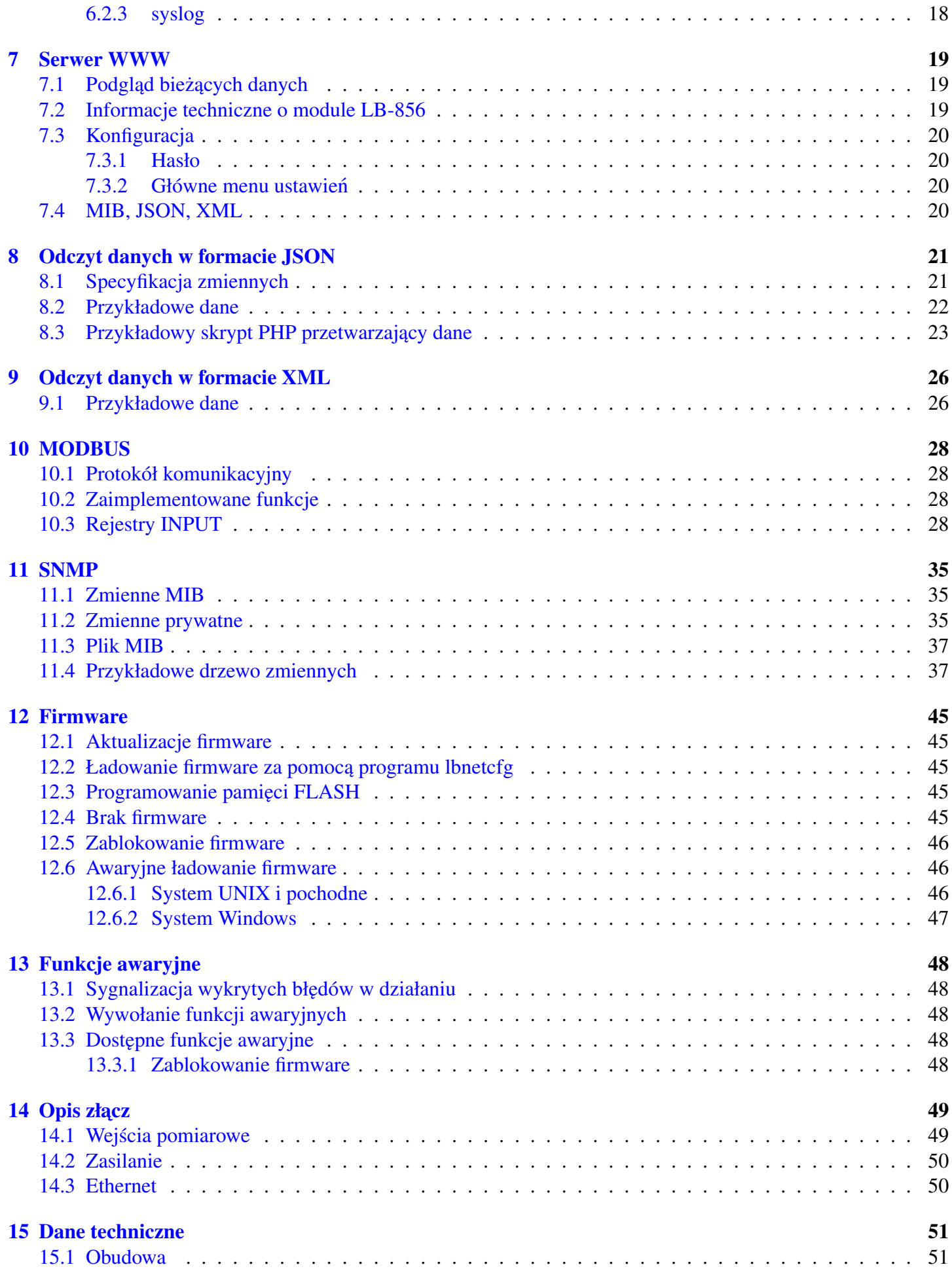

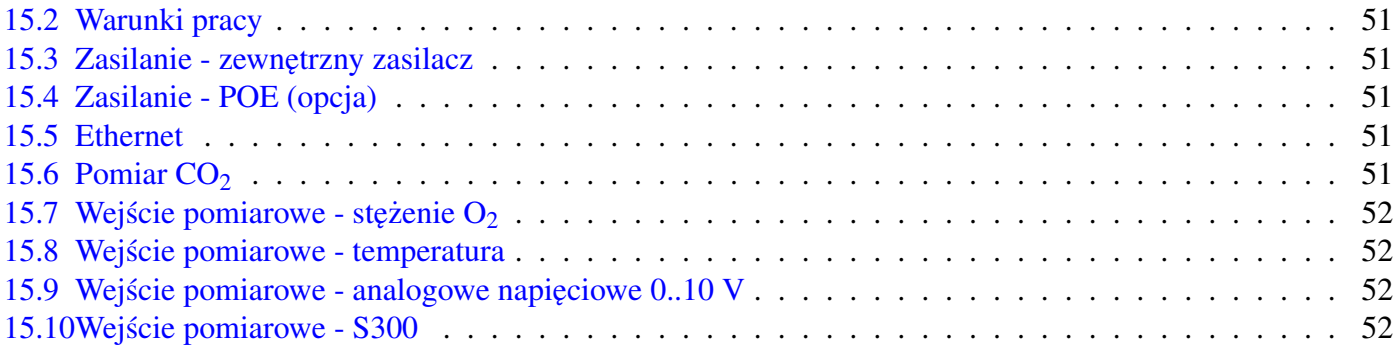

# Spis rysunków

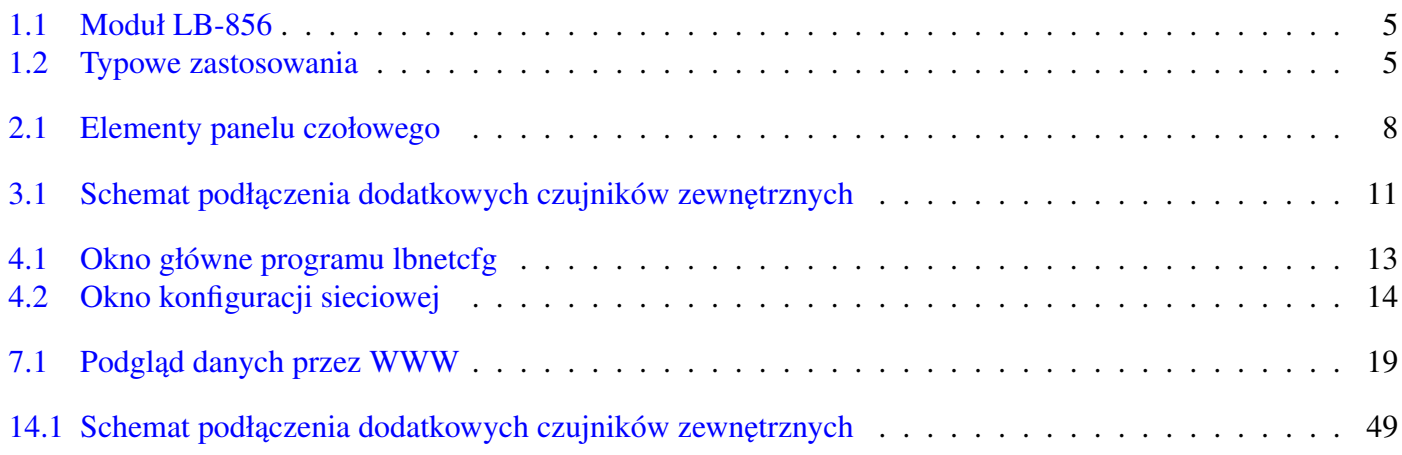

# <span id="page-4-2"></span><span id="page-4-0"></span>Rozdział 1 Opis ogólny

Rysunek 1.1: Moduł LB-856

MIERNIK STEŻENIA CO2 **IAR-F** 

S TEMP

 $5.10V$  $\frac{8}{2}$ 

Ř

RS-232D

LB-856

ZASILANIE

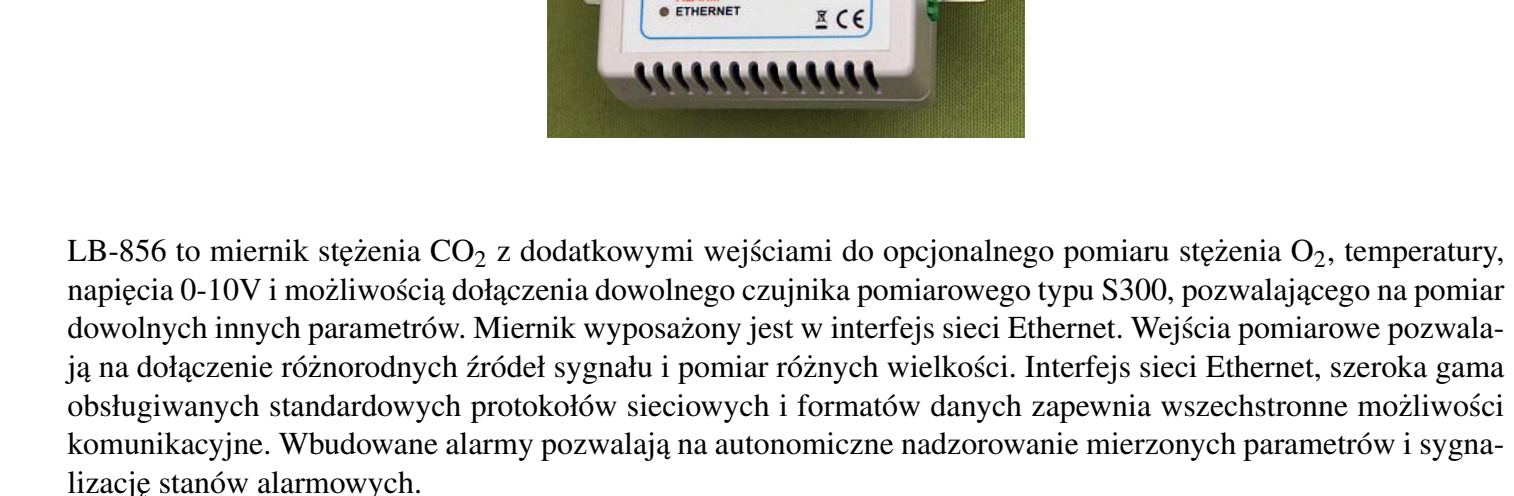

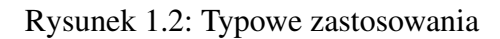

<span id="page-4-3"></span>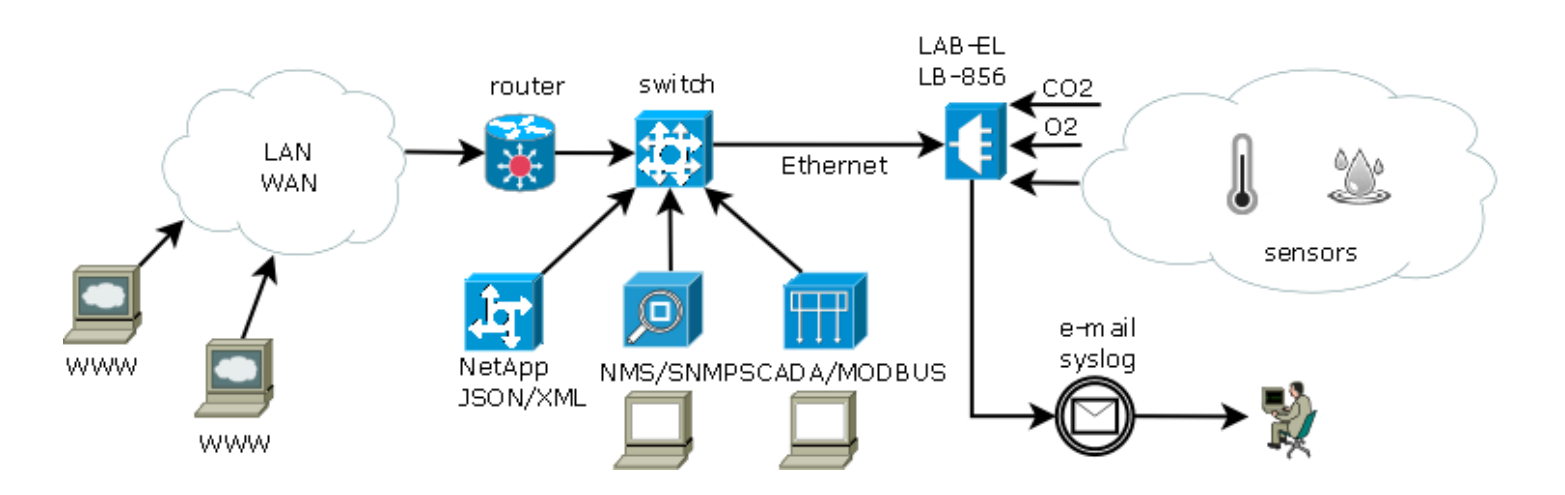

# <span id="page-4-1"></span>1.1 Wejścia pomiarowe

Miernik LB-856 wyposażony jest w następujące wejścia pomiarowe:

- $CO_2$ : wbudowany i zawsze dostępny pomiar stężenia  $CO_2$ ,
- $\mathbf{O}_2$ : opcjonalny czujnik stężenia  $O_2$  w zakresie 0 .. 100 %,
- temperatura: opcjonalny czujnik temperatury w zakresie -50  $\dots$  +150 °C,
- $\cdot$  0-10V: opcjonalny pomiar napięcia w zakresie 0-10V,
- S300: opcjonalna współpraca z dowolnym miernikiem z interfejsem pętli prądowej S300 firmy LAB-EL, np.:
	- $-$  LB-710: termohigrometr, lub inne urządzenie wysyłające dane w formacie zgodnym z LB-710: LB-474C, LB-522, LB-705, LB-720/722, LB-720C/722C, LB-725,
	- LB-710T: termometr,
	- LB-710E: termometr o rozszerzonym zakresie pomiarowym,
	- LB-710A: termometr z wyswietlaczem, ´
	- LB-710AT: termometr z wyswietlaczem, ´
	- LB-711: termometr 8-kanałowy,
	- LB-714: termometr 2-kanałowy,
	- LB-715: termohigrobarometr,
	- LB-716: barometr,
	- LB-716P: ciśnieniomierz bezwzględny,
	- LB-716D: ciśnieniomierz różnicowy,
	- LB-746: wiatromierz,
	- LB-747: wiatromierz,
	- LB-750: barometr,
	- LB-781: zintegrowany czujnik drogowy,
	- LB-797: wilgotnosciomierz materiałów stałych, ´
	- LB-801: termoanemometr,
	- LB-850: miernik stężenia CO2 i temperatury,
	- LB-854: miernik stężenia CO2 i temperatury,
	- LB-900: miernik promieniowania słonecznego,
	- LB-901: 2-kanałowy miernik promieniowania słonecznego,
	- $-$  LB-905: miernik stężenia tlenu i innych gazów,
	- LB-910: miernik wilgotnosci powierzchniowej / czujnik zalania, ´
	- LB-920: miernik wilgotności gleby,
	- LB-921: uniwersalny przetwornik A/C,
	- dowolny inny z interfejsem S300.

# <span id="page-5-0"></span>1.2 Interfejsy komunikacyjne

## <span id="page-5-1"></span>1.2.1 Ethernet

Podstawowy interfejs komunikacyjny modułu LB-856 to Ethernet, który pozwala włączyć urządzenie do sieci transmisji danych. Interfejs może pracować z szybkością 10 lub 100 Mbit/s.

Jako opcja możliwe jest zastosowanie modułu POE. POE zapewnia zasilanie urządzenia przez port Ethernet, pozwalając na rezygnację z osobnego zasilacza sieciowego.

## <span id="page-5-2"></span>1.2.2 RS-232D

Interfejs RS-232D nie jest aktualnie używany.

# <span id="page-6-0"></span>1.3 Protokoły komunikacyjne

Moduł LB-856 używa następujących standardowych protokołów komunikacyjnych i formatów danych:

- HTML/HTTP (WWW): dostęp przez WWW pozwala na podgląd bieżących danych i zmianę konfiguracji modułu,
- JSON/HTTP: dla zapewnienia współpracy z innymi różnorodnymi systemami (np. aplikacje sieciowe) zestaw wyników dostępny jest w postaci JSON,
- XML/HTTP: dla zapewnienia współpracy z innymi róznorodnymi systemami (np. aplikacje sieciowe) zestaw ˙ wyników dostepny jest w postaci XML,
- MODBUS/TCP: zapewnia współpracę z typowymi programami klasy SCADA.
- SNMP: dostęp do danych w postaci zmiennych MIB zapewnia współpracę z typowymi programami do zarządzania siecią; możliwe jest alarmowanie w przypadku przekroczenia progów dla mierzonych wielkości za pomocą pułapek (SNMP TRAP),
- **SMTP**: wysyłanie wiadomości email w reakcji na wystąpienie sytuacji alarmowych,

# <span id="page-6-1"></span>1.4 Alarmy

Moduł LB-856 umożliwia zdefiniowanie 16 niezależnych alarmów. Każdy alarm można przypisać do dowolnej zmiennej (mierzonej wielkości), co pozwala na zdefiniowanie kilku różnych alarmów dla jednej zmiennej.

Każdy alarm ma następujące parametry: próg włączenia, próg wyłączenia i minimalny czas trwania. Osobne progi właczenia i wyłaczenia pozwalają na zapewnienie histerezy. Minimalny czas trwania pozwala odfiltrować chwilowe przekroczenia progu włączenia, które można uznać za pomijalne.

Wykrycie sytuacji alarmowej może skutkować następującymi zdarzeniami:

- syslog: zapis komunikatu w zdalnym syslog'u,
- SNMP TRAP: wysłanie pułapki SNMP na zadany adres NMS,
- email: wysłanie wiadomości za pomocą protokołu SMTP na zadany adres email.

# <span id="page-6-2"></span>1.5 Oprogramowanie

Moduł LB-856 dzięki wykorzystaniu różnorodnych protokołów komunikacyjnych może współpracować z szeroką gamą różnego oprogramowania - [programy klasy SCADA,](http://en.wikipedia.org/wiki/SCADA) [NMS \(Network Management System\),](http://en.wikipedia.org/wiki/Network_management_systems) przeglądarka WWW, dowolne aplikacje sieciowe, itd.

Firma [LAB-EL](http://www.label.pl) oferuje dedykowane oprogramowanie klienckie dla modułu LB-856 - program lbx. Program ten zapewnia kompleksową obróbkę i wizualizację danych - podgląd, rejestrację, wizualizację (raporty, wykresy), alarmowanie.

Wiecej informacji o programie lbx [na stronie WWW firmy LAB-EL.](http://www.label.pl/po/lbx_program.html)

# <span id="page-6-3"></span>1.6 Typowe zastosowania

- Monitoring pomieszczeń.
- Mini stacja meteo.

# <span id="page-7-0"></span>Rozdział 2 Elementy urządzenia

## <span id="page-7-5"></span><span id="page-7-1"></span>2.1 Panel czołowy

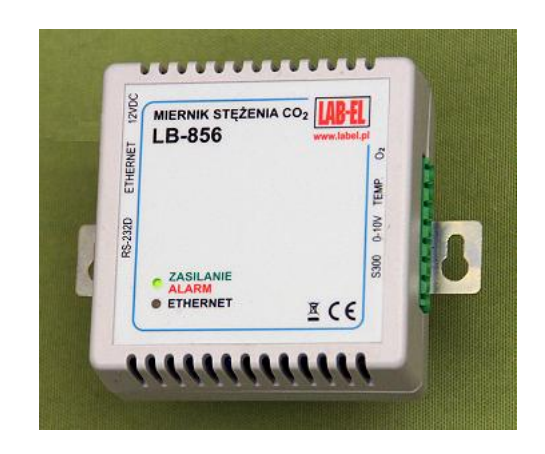

Rysunek 2.1: Elementy panelu czołowego

## <span id="page-7-2"></span>2.1.1 Diody sygnalizacyjne

#### ZASILANIE/ALARM

Dwukolorowa dioda, sygnalizująca na zielono włączenie zasilania, lub na czerwono - wystąpienie stanu alarmowego.

## ETHERNET

Dioda nie świeci w przypadku braku połączenia z siecią Ethernet. Dioda świeci przy aktywnym połączeniu. Mruganie sygnalizuje aktualnie trwające przesyłanie danych.

## <span id="page-7-3"></span>2.2 Złącza na bocznych ściankach

## <span id="page-7-4"></span> $2.2.1$  Złącza

#### 12V DC

Zewnetrzne zasilanie 12V DC.

#### ETHERNET

Złącze sieci Ethernet, w wersji POE również zasilanie.

#### RS-232D

Złącze RS-232D, aktualnie nieużywane.

## $\mathbf{O}_2$

Wejście czujnika stężenia O2.

## **TEMP**

Wejście czujnika temperatury.

# 0-10V

Wejście analogowe napięciowe.

## S300

Wejście czujnika S300.

# <span id="page-9-0"></span>Rozdział 3 Instalacja

W typowej instalacji niezbędne jest zapewnienie zasilania modułu oraz połączenie z komputerem PC (lub innym urzadzeniem) odczytującym dane. Do zasilania należy wykorzystać dodatkowy zewnętrzny zasilacz sieciowy, lub w specjalnej wersji POE można skorzystać z zasilania przez Ethernet (POE - Power Over Ethernet). Do połączenia z komputerem PC przeznaczony jest port sieci Ethernet.

## <span id="page-9-1"></span>3.1 Zasilanie

## <span id="page-9-2"></span>3.1.1 Zewnętrzny zasilacz sieciowy

Najbardziej typowy sposób zasilania to zasilacz sieciowy 12V o wydajnosci min. 500mA. ´

## <span id="page-9-3"></span>3.1.2 POE

Power Over Ethernet – zasilanie przez kabel Ethernet pozwalające wyeliminować dodatkowy zasilacz sieciowy i znacząco uprościć instalację. Do zasilania przez POE wymagana jest specjalna wersja modułu LB-856-POE, jak również wymagane są odpowiednie urządzenia sieciowe (switch z zasilaczem POE lub dodatkowy zasilacz typu midspan). W wersji POE można również używać zewnętrznego zasilacza sieciowego, w razie braku zasilania POE.

## <span id="page-9-4"></span>3.2 Ethernet

## <span id="page-9-5"></span>3.2.1 Podłaczenie

Moduł LB-856 należy przyłaczyć do hub'a lub switch'a sieciowego za pomoca standardowego kabla Ethernet (skretka RJ45, kabel prosty bez przeplotu).

Jeżeli moduł będzie podłączony bezpośrednio do karty sieciowej w komputerze, do połączenia wykorzystać należy odpowiedni kabel sieciowy z przeplotem.

## <span id="page-9-6"></span>3.2.2 Tryb pracy

Interfejs sieci Ethernet wbudowany w moduł LB-856 domyślnie pracuje w trybie 100 Mbit/s. Właczanie trybu autonegocjacji nie jest wskazane, gdyż interfejs sieci Ethernet użyty w mierniku LB-856 jest dość kapryśny i w praktyce ma kłopoty we współpracy z wieloma urządzeniami sieciowymi polegając na trybie autonegocjacji parametrów. Zdecydowanie wskazane jest ustawienie stałych parametrów transmisji - 100 lub 10 Mbit/s.

# <span id="page-9-7"></span>3.3 Wejscia pomiarowe ´

Sposób podłączenia źródła sygnału zależny jest od typu wejścia. Każde wejście ma swój dedykowany typ czujnika. Możliwe jest podłączenie następujących czujników:

<span id="page-10-4"></span>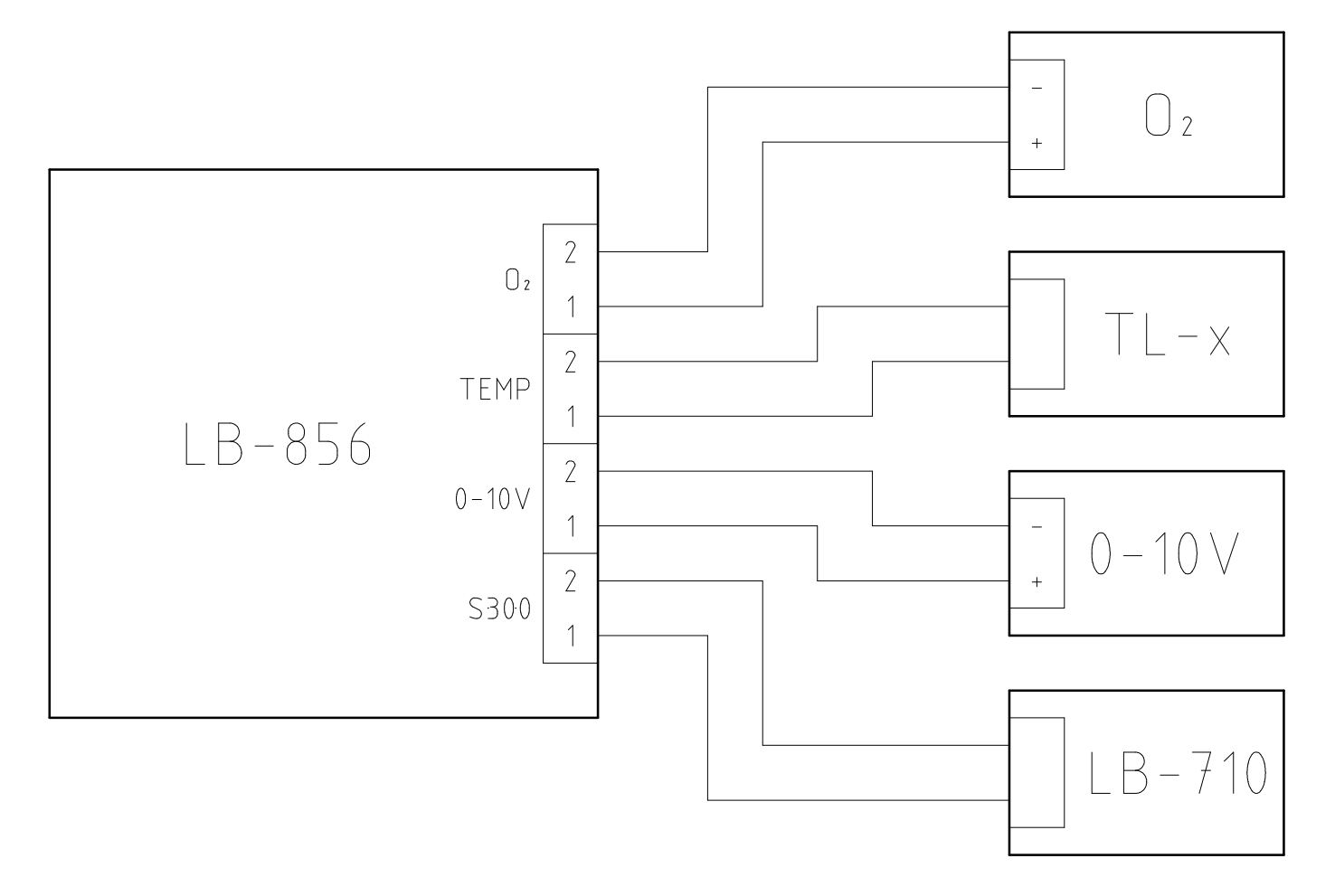

Rysunek 3.1: Schemat podłączenia dodatkowych czujników zewnętrznych

## <span id="page-10-0"></span>3.3.1 Czujnik stężenia  $O_2$

Do wejścia można podłączyć dedykowany czujnik stężęnia O2. Polaryzacja linii ma tutaj znaczenie. Styk 1 to sygnał, styk 2 to masa.

## <span id="page-10-1"></span>3.3.2 Pomiar temperatury

Do wejścia można podłączyć należy sondę temperatury wyposażoną w dedykowany termistor, zapewniający optymalną dokładność i zakres pomiaru. Ze względu na rezystancyjny charakter czujnika, polaryzacja linii nie ma znaczenia.

## <span id="page-10-2"></span>3.3.3 Pomiar napiecia 0-10V

Do wejścia można podłączyć dowolne źródło napięcia z zakresu 0-10V. Polaryzacja linii ma tutaj znaczenie. Styk 1 to mierzone napięcie, styk 2 to masa. Moduł LB-856 zabezpieczony jest przed skutkami odwrotnego podłączenia źródła sygnału, jak również przed przekroczeniem napięcia wejściowego nominalnego zakresu pomiaru.

## <span id="page-10-3"></span>3.3.4 Miernik z interfejsem S300

Do wejścia należy można podłączyć dowolny miernik z interfejsem S300. Zasilanie miernika S300 pochodzi z modułu LB-856. Polaryzacja linii nie ma znaczenia - kazdy miernik z interfejsem S300 pracuje poprawnie przy ˙ dowolnym podłączeniu. Moduł jest zabezpieczony przed zwarciem linii S300 z ograniczeniem prądu do wartości ok. 50mA.

# <span id="page-11-0"></span>Rozdział 4 Konfiguracja

Moduł LB-856 do właściwej pracy wymaga konfiguracji. Jako minimum niezbędna do ustawienia jest konfiguracja sieciowa i tryb pracy wejść.

## <span id="page-11-1"></span>4.1 Podstawowa konfiguracja sieciowa

Moduł LB-856 do pracy w sieci wymaga odpowiedniej konfiguracji. Ustawienia fabryczne umożliwiają pracę modułu, o ile spełnione będą pewne założenia. Jeżeli taka konfiguracja nie jest właściwa, należy przeprowadzić proces indywidualnej konfiguracji.

## <span id="page-11-2"></span>4.1.1 Ustawienia fabryczne

Ustawienia fabryczne modułu LB-856 są następujące:

- tryb pracy portu Ethernet: 100 Mbit/s,
- adres IPv4: pozyskiwany dynamicznie za pomocą protokołu BOOTP/DHCP,
- adres IPv6: stały adres lokalny dla łącza (link-local) oraz adres globalny (wygenerowany za pomocą mechanizmu SAC i prefiksu pozyskanego z domyslnego routera). ´

Automatyczne pozyskanie adresu IPv4 za pomocą protokołu BOOTP/DHCP pozwala na ustalenie adresu dla urzadzenia, o ile w danej sieci działa odpowiedni serwer. Nie jest to zawsze dogodna metoda, gdyż serwer może byc skonfigurowany do przydzielania zmiennych adresów - zwykle jest to akceptowalne dla stacji roboczych ´ które nie świadczą usług publicznych, ale w przypadku urządzenia które wymaga znanego adresu może być kłopotliwe. Serwer BOOTP/DHCP może zostać skonfigurowany do przydzielania zawsze tego samego adresu IP dla zadanego adresu MAC urządzenia, jednak wymaga to stosownej konfiguracji tego serwera.

Jeżeli w danej sieci działa protokół IPv6, możliwa jest komunikacja z urządzeniem za pomocą adresu lokalnego łącza lub adresu globalnego, który jest generowany automatycznie na podstawie prefiksu sieci pozyskanego z domyślnego router'a w danej sieci oraz adresu MAC urządzenia. W obydwu przypadkach dla ustalenia właściwego adresu należy wyznaczyć numer hosta za prefiksem sieci na podstawie adresu MAC urządzenia. Właściwa metoda jest opisana w dokumentacji protokołu IPv6.

## <span id="page-11-3"></span>4.1.2 Zmiana konfiguracji - lbnetcfg

Zmiana konfiguracji sieciowej urządzenia które zostało włączone do sieci ale nie zostało jeszcze prawidłowo skonfigurowane wymaga specjalnych środków. Do tego celu służy dedykowany program konfiguracyjny **Ibnetcfg**, który pozwala na komunikację z urządzeniem niezależnie od jego aktualnych ustawień sieciowych. Program do właściwego działania wymaga podłaczenia urządzenia w tym samym lokalnym segmencie sieci Ethernet, co komputer na którym działa program konfiguracyjny. Komunikacja z urządzeniem odbywa się za pomocą rozgłoszeń sieciowych, które pozwalają na pominięcie mechanizmów adresowania protokołu IP.

Wymagana jest wersja programu minimum 2.8.1.

Program jest dostępny na stronie WWW firmy LAB-EL: [http://www.label.pl/po/get-lb856.html.](http://www.label.pl/po/get-lb856.html)

Po uruchomieniu programu należy wydać polecenie Szukaj, w efekcie czego program wyświetli w postaci listy wszystkie znalezione urządzenia w lokalnym segmencie sieci, obsługujące odpowiedni protokół konfiguracyjny:

## Rysunek 4.1: Okno główne programu lbnetcfg

<span id="page-12-0"></span>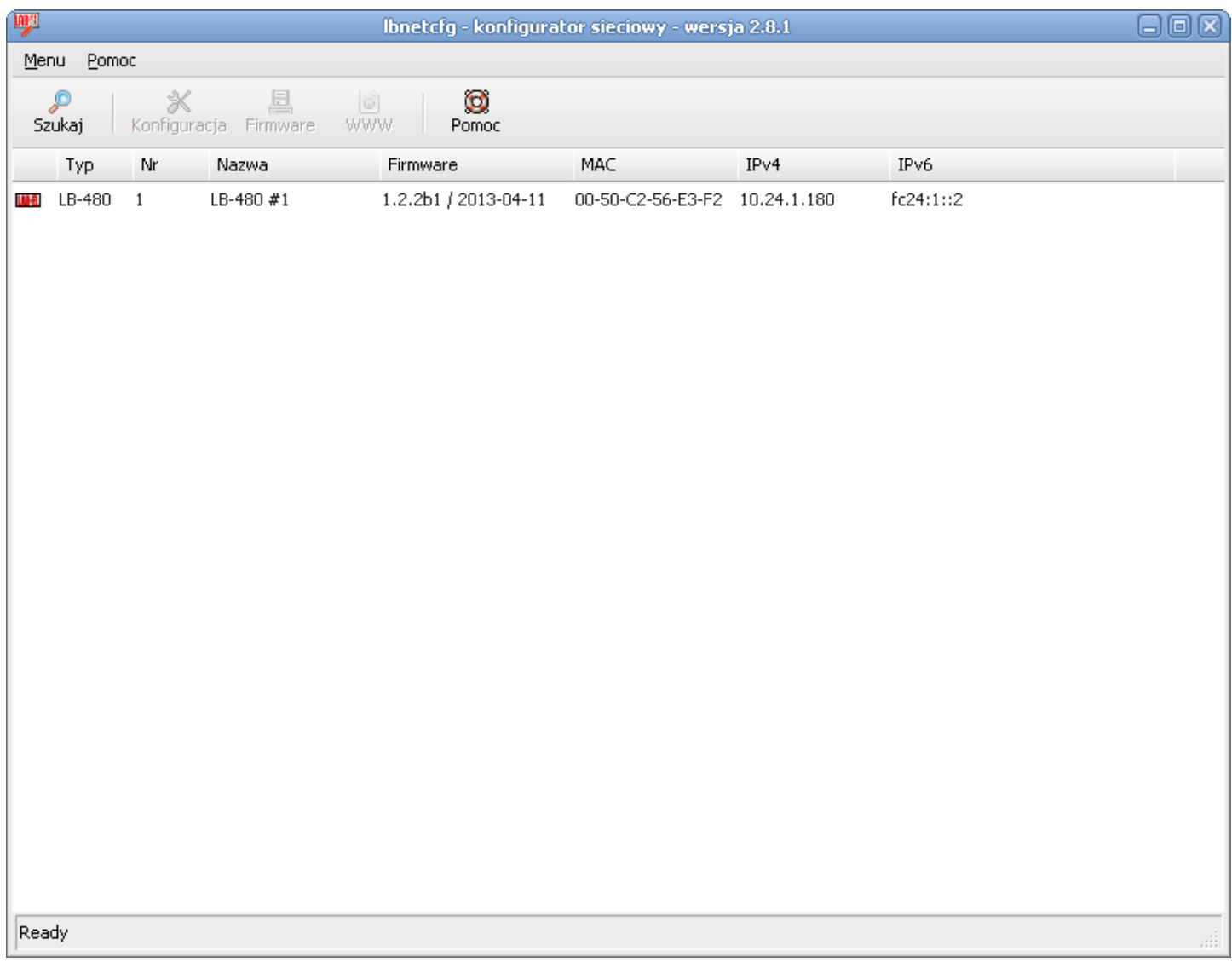

Następnie należy wybrać z listy odpowiednie urządzenie (zaznaczyć) i wydać polecenie Konfiguracja. W efekcie ukaże się okno z ustawieniami urządzenia. Na zakładce sieć dostępne są ustawienia adresu IP:

<span id="page-13-0"></span>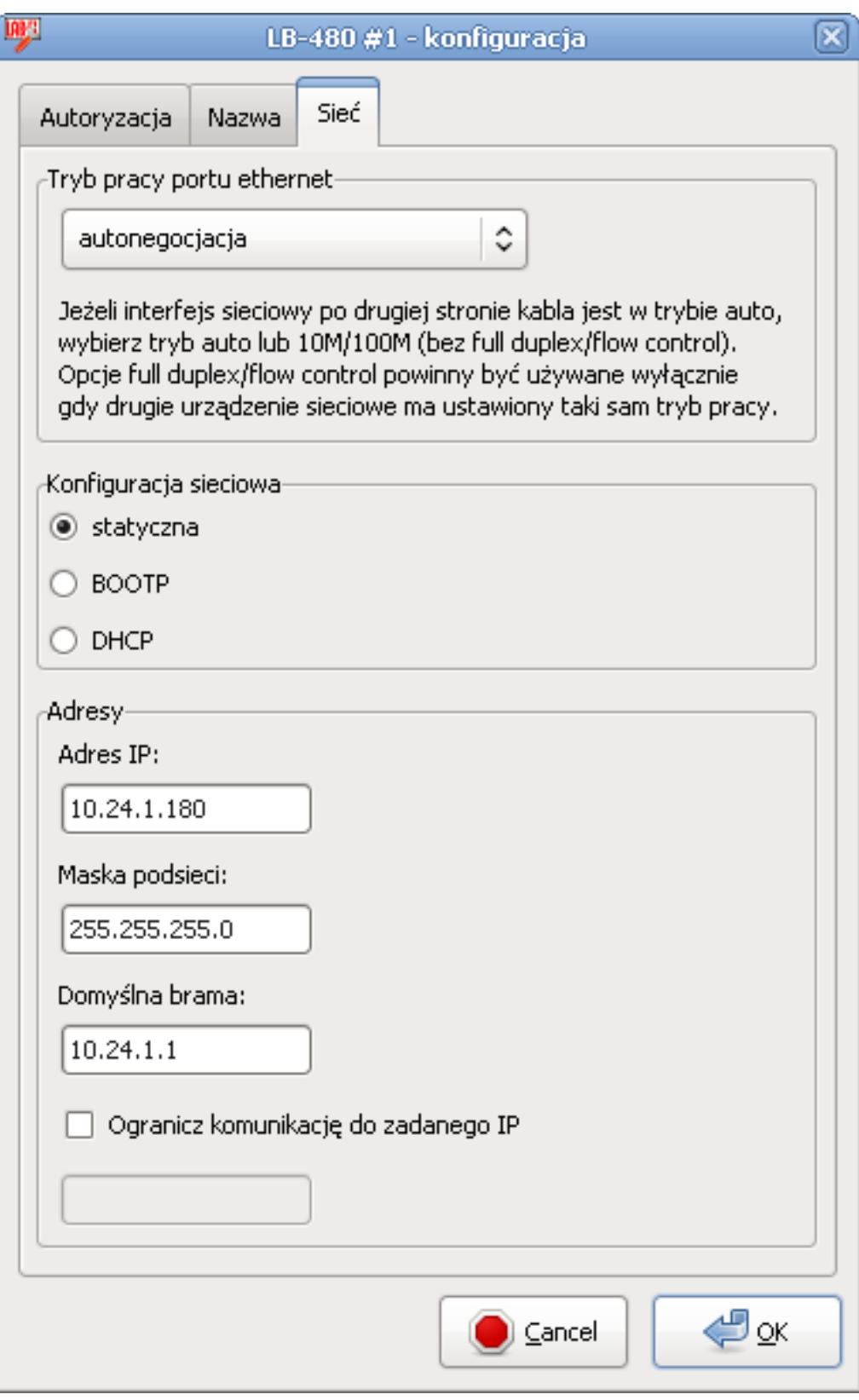

Rysunek 4.2: Okno konfiguracji sieciowej

W oknie konfiguracyjnym należy podać właściwe dane i zatwierdzić zmianę konfiguracji przyciskiem OK. Od tej chwili można już nawiązać komunikację z urządzeniem na ustalonym adresie IP (o ile jest on właściwy dla danej sieci).

# <span id="page-14-0"></span>Rozdział 5 Wyniki pomiarów i zmienne

<span id="page-14-1"></span>Moduł LB-856 udostępnia wyniki pomiarów z dołączonych czujników w postaci zmiennych. Organizacja zmiennych jest wspólna dla róznych protokołów komunikacyjnych (MODBUS, SNMP, JSON/HTTP, XML/HTTP). ˙

Każda zmienna jest identyfikowana przez numer wejścia i numer zmiennej dla tego wejścia.

Wejścia pracujące w trybie S300 mają liczbę zmiennych zależną od typu dołączonego czujnika. Wejścia pracujące we wszystkich pozostałych trybach definiują wyłącznie zmienną nr 1.

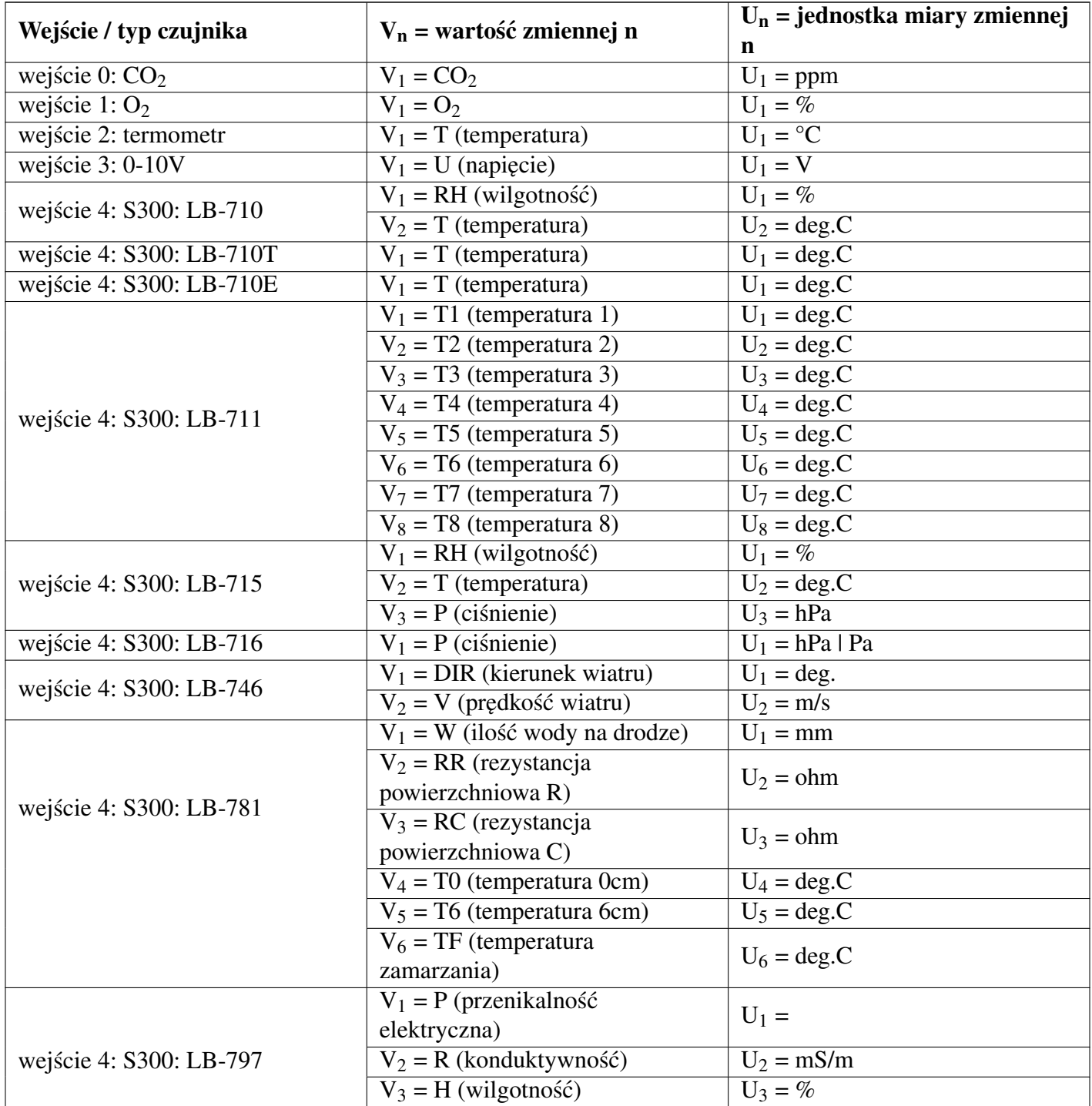

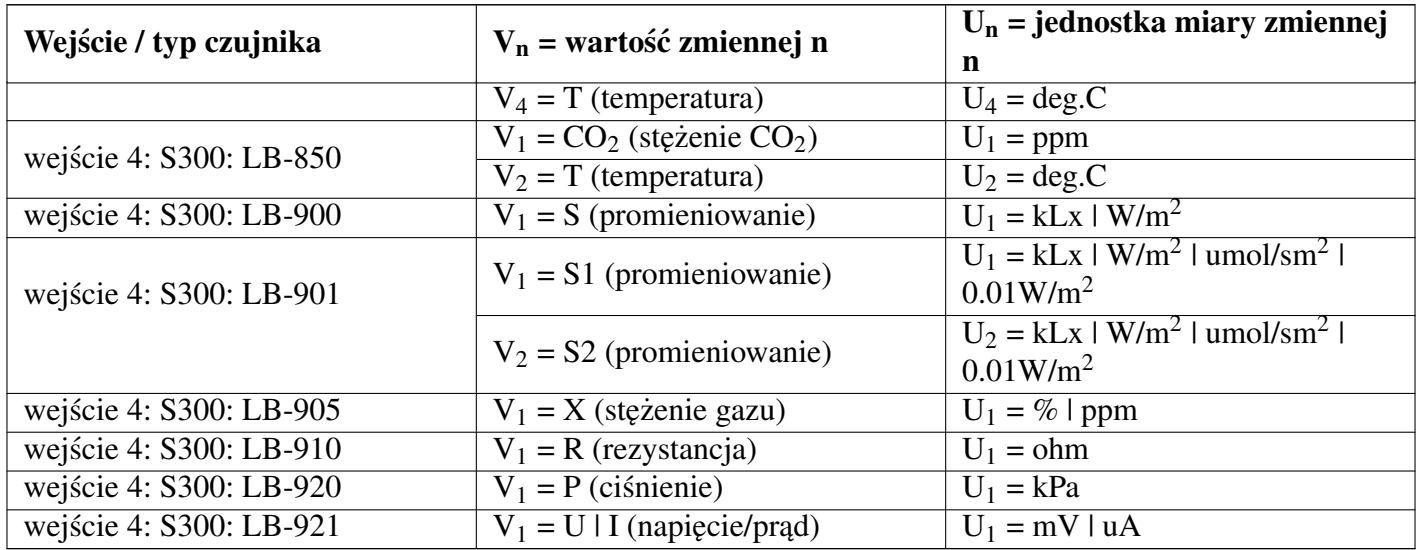

# <span id="page-16-0"></span>Rozdział 6 Alarmy

Moduł LB-856 pozwala na zdefiniowanie 16 niezależnych od siebie alarmów. Każdy alarm może być przypisany do dowolnej zmiennej, co w skrajnych przypadkach pozwala na zdefiniowanie po 1 alarmie dla kazdej z 16 ˙ zmiennych lub 16 alarmów dla 1 zmiennej.

## <span id="page-16-1"></span>6.1 Parametry alarmu

Każdy alarm ma zestaw parametrów określający sposób działania.

## <span id="page-16-2"></span>6.1.1 Status

Status alarmu (włączony/wyłączony) określa czy dany alarm jest sprawdzany czy nie. W ten sposób można zdefiniować alarm (określić i zapisać na stałe jego wszystkie parametry) i włączać jego sprawdzanie tylko w razie potrzeby.

## <span id="page-16-3"></span>6.1.2 Powiązanie ze zmienną

Powiązanie z mierzoną zmienną następuje przez wybór odpowiedniego wejścia i numeru zmiennej dla tego wejścia. Numery zmiennych określone są w [tabeli zmiennych,](#page-14-1) zależnie od trybu pracy wejścia i typu dołączonego czujnika.

#### <span id="page-16-4"></span>6.1.3 Próg włączenia

Na próg włączenia składają się dwie składowe: warunek i wartość liczbowa. Warunek określa kierunek zmiany nadzorowanej zmiennej: >= lub <=. Wartość liczbowa określa próg którego osiągnięcie przez nadzorowaną zmienną skutkuje sygnalizacją alarmu.

## <span id="page-16-5"></span>6.1.4 Próg wyłączenia

Osobny próg wyłaczenia pozwala określić kiedy można uznać że obserwowana zmienna wróciła do wartości bezpiecznej. Możliwość ustawienia progu wyłączenia niezależnego od progu włączenia pozwala na zapewnienie odpowiedniej histerezy i eliminację sygnalizacji alarmowej w przypadku gdy obserwowana zmienna waha się na pograniczu progu włączenia alarmu. Możliwe jest oczywiście ustawienie progu wyłączenia równego progowi właczenia, jednakże należy się wtedy liczyć ze wzmożona sygnalizacja wystapienia i zaniku sytuacji alarmowej na granicy progu włączenia alarmu. W realnych warunkach wskazane jest zastosowanie odpowiedniej histerezy.

Kierunek zadziałania progu wyłączenia jest przeciwny do kierunku działania progu włączenia alarmu. Wartość liczbowa określa próg który musi zostać przekroczony, aby moduł uznał zanik sytuacji alarmowej - w przeciwieństwie do progu włączenia, który musi zostać osiągnięty a nie przekroczony. Taka różnica w interpretacji progu włączenia i wyłączenia zapewnia prawidłowe działanie w przypadku ustawienia tych progów na taką samą wartość

#### <span id="page-16-6"></span>6.1.5 Minimalny czas trwania

Minimalny czas trwania alarmu pozwala określić czas przez jaki musi występować przekroczenie progu włączenia, aby zasygnalizować wystąpienie sytuacji alarmowej. Standardowa wartość 0 tego parametru oznacza że alarm jest sygnalizowany natychmiast w momencie wystąpienia przekroczenia. Ustawienie tej wartości na większy czas pozwala odfiltrować krótkotrwałe wystąpienia przekroczenia, które są w danej sytuacji dopuszczalne i możliwe do zignorowania - co zależy od indywidualnej interpretacji dla mierzonego parametru.

Zanik alarmu po przekroczeniu progu wyłączenia następuje natychmiast bez żadnego opóźnienia.

## <span id="page-17-0"></span>6.2 Sygnalizacja alarmów

Sygnalizacja alarmów odbywa się na kilka różnych możliwych sposobów: pułapki SNMP, email, syslog. Można wybrać jednocześnie kilka sposobów sygnalizacji.

## <span id="page-17-1"></span>6.2.1 SNMP TRAP

Pułapka SNMP wysyłana jest na zadany adres NMS, który odbiera wysłane pułapki i sygnalizuje je w odpowiedni sposób obsłudze. Warunkiem wysłania pułapek SNMP jest zaprogramowanie odpowiednich parametrów SNMP: community i adresów odbiorcy pułapek. Możliwe jest zaprogramowanie dwóch adresów na które pułapki są wysyłane równolegle.

## <span id="page-17-2"></span>6.2.2 email

Wysyłanie wiadomosci email wymaga odpowiedniego skonfigurowania parametrów dla protokołu SNMP. Imple- ´ mentacja SNMP w module LB-856 nie obsługuje autoryzacji, co oznacza że należy stosownie dobrać wymiennik poczty (serwer SMTP) który będzie odbierał pocztę z modułu LB-856.

#### <span id="page-17-3"></span>6.2.3 syslog

Zapis do logu syslog wymaha skonfigurowania adresu zdalnego hosta, do którego będą wysyłane informacje.

# <span id="page-18-0"></span>Rozdział 7 Serwer WWW

Moduł LB-856 zapewnia dostęp do danych i ustawień za pośrednictwem protokołu http. Do interaktywnego dostępu służy dowolna przeglądarka WWW. W przegladarce należy podać adres modułu - DNS lub IP.

# <span id="page-18-1"></span>7.1 Podglad bieżacych danych

<span id="page-18-3"></span>Domyślna strona główna to tabelka z bieżącymi wynikami pomiarów. Strona odświeża się automatycznie co 1 sekundę. Na stronie prezentowane są podstawowe informacje, takie jak: nazwa modułu, nazwy poszczególnych wejść, tryb pracy wejść, odczyty danych z wejść.

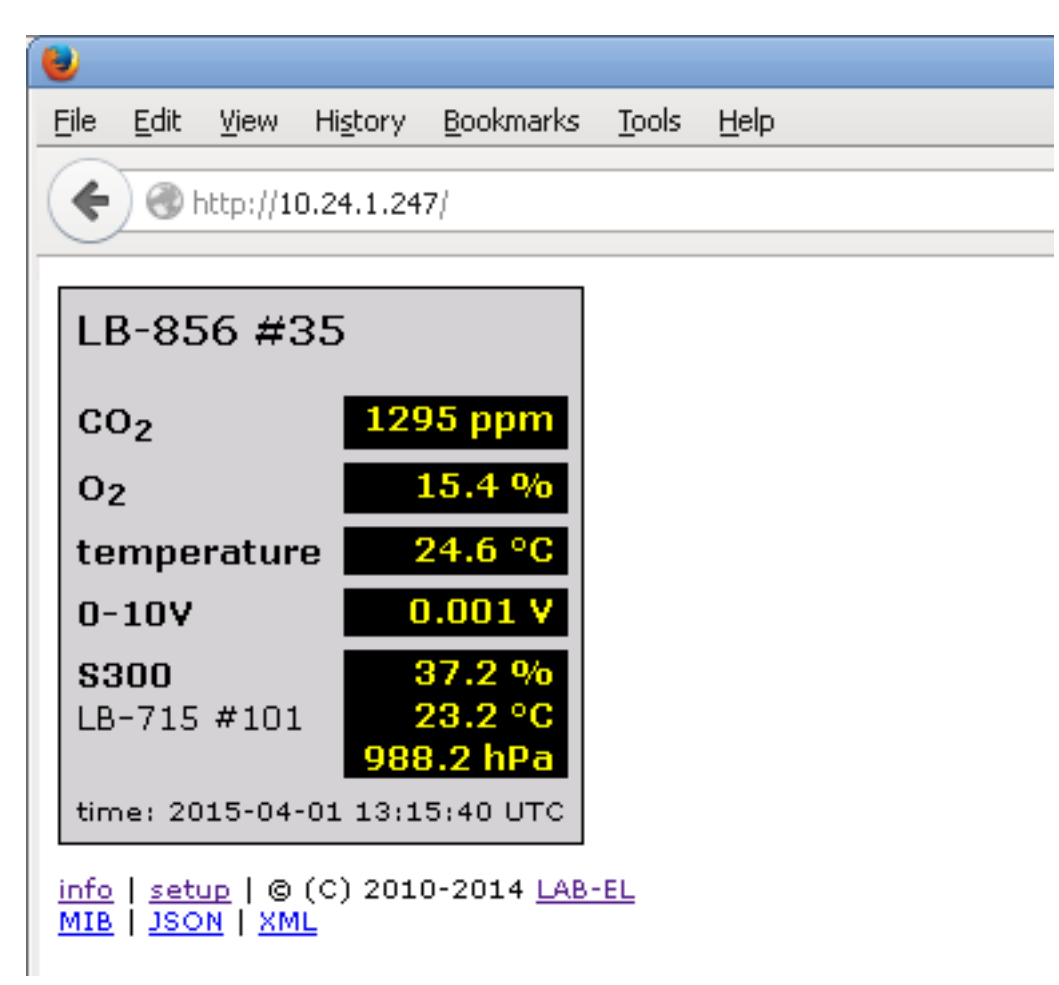

## Rysunek 7.1: Podgląd danych przez WWW

## <span id="page-18-2"></span>7.2 Informacje techniczne o module LB-856

Poniżej tabelki z wynikami pomiarów znajduje się link info, do strony prezentującej różne techniczne informacje o module LB-856.

# <span id="page-19-0"></span>7.3 Konfiguracja

Moduł LB-856 zapewnia dostęp do prawie wszystkich parametrów konfiguracyjnych za pomocą przeglądarki WWW. Ustawienia pogrupowane są w różne podstrony, do których dostęp jest możliwy za pomocą linku setup znajdującego się poniżej tabelki z bieżącymi wynikami na stronie głównej modułu.

## <span id="page-19-1"></span>7.3.1 Hasło

Dostęp do ustawień może być zabezpieczony hasłem. W takim wypadku moduł wymaga autoryzacji przed dopuszczeniem do podglądu i zmiany ustawień. Logowanie wymaga podania następujących danych:

- login: **setup**
- hasło: **\*\*\*\*\*\*\*\*** (ustawione hasło)

## <span id="page-19-2"></span>7.3.2 Główne menu ustawien´

Po kliknieciu w link setup ukazuje się główne menu ustawień, które zawiera linki do podstron grupujących różne ustawienia. Każda podstrona z ustawieniami mana dole przycisk Apply, powodujący zapis ustawień. W przypadku pomyślnego zatwierdzenia ustawień, poniżej tytułu strony wyświetlany jest na zielono komunikat potwierdzający zmianę ustawień. W przypadku wykrytych błedów wyświetlany jest na czerwono komunikat wskazujący na potencjalny bład.

Powrót do głównej strony możliwy jest za pomocą linku z nagłówka strony, o nazwie odpowiadającej nadanej nazwie modułu. Powrót do głównego menu ustawień możliwy jest za pomocą linku setup z nagłówka strony.

#### system

Ogólne ustawienia systemowe: nazwa modułu, język.

#### password

Ustawienie haseł dostępu.

#### inputs

Konfiguracja wejść: nazwy i indywidualne włączenie/wyłączenie.

#### network

Konfiguracja sieciowa: różne adresy i tryby pracy.

#### time

Ustawienia czasu: adres serwera NTP, strefa czasowa.

## **SNMP**

Ustawienia protokołu SNMP.

#### email

Ustawienia dotyczące wysyłania email'i przez moduł.

#### alarms

Ustawienia alarmów.

#### reboot

Restart modułu, niezbędny np. po zmianie adresów sieciowych.

## <span id="page-19-3"></span>7.4 MIB, JSON, XML

Poniżej tabelki z wynikami pomiarów znajdują się linki MIB, JSON i XML, które pozwalają na dostęp do danych w innych formatach. Opis tych formatów danych znajduje się w dalszej części instrukcji.

# <span id="page-20-0"></span>Rozdział 8 Odczyt danych w formacie JSON

Moduł LB-856 zapewnia dostęp do danych w formacie JSON, dla systemów które potrafią odczytać dane w tym formacie. Odczyt danych możliwy jest za pomocą protokołu HTTP pod adresem: http://1b856.example.net/ gdzie **lb856.example.net** to przykładowy adres modułu LB-856.

Dodatkowo na stronie głównej modułu poniżej tabelki z wynikami znajduje się link JSON zwracający dane w tym formacie.

Dane JSON są w formacie UTF-8, co ma znaczenie dla właściwego zdekodowania znaków specjalnych, jak np. znak stopnia czy pot˛egi dwójki.

Format JSON opisany jest na stronie [http://www.json.org/,](http://www.json.org/) jak również ma swoją formalną specyfikację w postaci dokumentu [RFC 4627.](http://tools.ietf.org/html/rfc4627)

## <span id="page-20-1"></span>8.1 Specyfikacja zmiennych

#### <span id="page-20-2"></span>**vendor**

Producent urządzenia.

#### type

Typ urządzenia.

#### sn

Numer seryjny urządzenia.

#### name

Nazwa urządzenia (konfigurowana przez użytkownika).

#### input

5-elementowa tablica obiektów, z których każdy określa aktualny stan wejść pomiarowych (CO2/O2/TEMP/0-10V/S300). Każdy obiekt ma następujące składowe:

#### name

Nazwa wejścia (konfigurowana przez użytkownika).

## mode

Tryb pracy wejścia [offlco2lo2ltempl10vls300].

## id

Identyfikacja czujnika dołączonego na wejściu S300. Dla innych wejść lub przy braku dołączonego czujnika S300 na wejściu, zwracana jest wartość null. Dla czujnika S300 zwracany jest obiekt zawierający składowe: type i sn.

v

Wyniki pomiarów dla danego wejścia. Jeżeli brak jest dołączonego czujnika lub wykryta została sytuacja awaryjna (np. zwarcie czujnika), zwracana jest wartość null. Jeżeli czujnik jest podłączony i pracuje prawidłowo, wyniki zwracane są w postaci tabeli. Ilość elementów w tabeli zależna jest od trybu pracy wejścia i typu dołączonego czujnika (szczegółowe informacje o ilości i typie zmiennych znajdują się w [wykazie zmiennych\)](#page-14-1). Nawet jeżeli wynik jest tylko jeden, jest on zwracany w postaci jednoelementowej tabeli (dla ujednolicenia ogólnego formatu).

Zwracane wartości są następujące, zależnie od trybu pracy wejścia:

#### wyłączone

null

#### CO2, O2, termometr, 0-10V

nulldla czujnika temperatury - gdy brak czujnika na wejsciu lub jest on zwarty. ´ Jednoelementowa tabela zawierająca wynik pomiaru w postaci liczbowej.

#### S300

null gdy brak czujnika na wejściu.

Tabela zawierająca wyniki z danego czujnika, w ilości zależnej od typu czujnika.

u

Jednostka miary dla wyniku pomiaru - sposób reprezentacji jednostek zależnie od trybu pracy wejścia jest analogiczny jak dla opisanych powyżej wyników pomiarów (null przy braku czujnika, tabela jednostek gdy jest dołączony czujnik). Jeżeli wynik nie ma jednostki (np. wejście binarne) to zwracana jest wartość null.

## <span id="page-21-0"></span>8.2 Przykładowe dane

```
{
  "vendor": "LAB-EL",
  "type": "LB-856",
  "sn": "35",
  "name": "LB-856 #35",
  "input":
  \sqrt{ }{
       "name": "CO2",
       "mode": "co2",
       "id": null,
       "\mathbf{v}": [ 758 ],
       "u": [ "ppm" ]
    },
    {
       "name": "O2",
       "mode": "o2",
       "id": null,
       "\triangledown": [ 15.1 ],
       "u": [ "%" ]
    },
    {
       "name": "temperature",
       "mode": "temp",
       "id": null,
       "\triangledown": [ 24.7 ],
       "u":[ "\textdegree{}C" ]
    },
    {
       "name": "0-10V",
       "mode": "10v",
       "id": null,
       "\triangledown": [ 0.001 ],
       "u": [ "V" ]
    },
    {
```

```
"name": "S300",
       "mode": "s300",
       "id": "LB-715 #101",
       "v":
       [
         37.2,
         23.2,
         988.3
       \frac{1}{2},
       "u":
       [
         "%",
         "\textdegree{}C",
         "hPa"
       ]
    }
  ]
}
```
## <span id="page-22-0"></span>8.3 Przykładowy skrypt PHP przetwarzający dane

```
<?php
$LB856_HOST_ADDR = "lb856.demo.label.pl";
print "
<html>
<head>
<meta http-equiv=\"content-type\" content=\"text/html; charset=utf-8\">
<title>LB-856 JSON php example</title>
</head>
<body>
";
@$r = file_get_contents("http://{$LB856_HOST_ADDR}/json");
if ($r)
{
 $d = json_decode($r);
 show_device_info($d);
 show_device_data($d);
}
else
{
  echo "<h1>No response from LB-856 device</h1>\n";
}
print "</body>\n";
print "</html>\n";
exit();
function show_device_info($d)
```
23

```
{
 print "
<h1>Device info</h1>
<table>
  <tr>
    <th>Vendor:</th>
    <td>{$d->vendor}</td>
  \langle/tr>
  <tr>
    <th>Type:</th>
    <td>{$d->type}</td>
  \langle/tr>
  <tr>
    <th>SN:</th>
    <td>{$d->sn}</td>
  \langletr>
  <tr>
    <th>Name:</th>
    <td>{$d->name}</td>
  \langletr>
</table>
";
}
function show_device_data($d)
{
  print"
<h1>Input data</h1>
<table border=\"1\" cellspacing=\"0\" cellpadding=\"5\">
  <tr>
    <th>Input</th>
    <th>Name</th>
    <th>Mode</th>
    <th>Sensor ID</th>
    <th>Value</th>
    <th>Unit</th>
  \langle/tr>
";
  // iterate all inputs
  for (\frac{1}{2}i = 0; \frac{1}{2}i < 4; ++\frac{1}{2}i){
    // v can be null, when there's no sensor attached
    // or there's sensor failure
    if (is_null($d->input[$i]->v))
    {
      $V = " "}
    else
    {
```
}

```
// preformat bool values, because default PHP string
      // conversion show false as empty string, exactly
      // the same as for null
      for (5j = 0; 5j < 8; ++5j){
        if (is_bool($d->input[$i]->v[$j]))
        {
          $d->input[$i]->v[$j] = $d->input[$i]->v[$j] ? "true" : "false";
        }
      }
      $v = implode("<br>", $d->input[$i]->v);
    }
    // u can be null, when there's no sensor attached
    // or there's sensor failure
    // or there's no unit for particular sensor
    if (is_null($d->input[$i]->u))
    {
      Su = " "}
    else
    {
      $u = implode("<br>", $d->input[$i]->u);
    }
    \sin r = \sin + 1;print("
  <tr>
    <td>$nr</td>
    <td>{$d->input[$i]->name}</td>
    <td>{$d->input[$i]->mode}</td>
    <td>{$d->input[$i]->id}</td>
    <td>$v</td>
    <td>$u</td>
  \langle/tr>
");
 }
 print "</table>\n";
?>
```
# <span id="page-25-0"></span>Rozdział 9 Odczyt danych w formacie XML

Moduł LB-856 zapewnia dostęp do danych w formacie XML, dla systemów które potrafią odczytać dane w tym formacie. Odczyt danych możliwy jest za pomocą protokołu HTTP pod adresem: http://1b856.example.net/x gdzie **lb856.example.net** to przykładowy adres modułu LB-856.

Dodatkowo na stronie głównej modułu poniżej tabelki z wynikami znajduje się link XML bezpośrednio zwracający dane w tym formacie.

Dane XML są w formacie UTF-8, co ma znaczenie dla właściwego zdekodowania znaków specjalnych, jak np. znak stopnia czy potęgi dwójki.

Znaczenie i interpretacja wszystkich parametrów zawartych w danych XML jest analogiczna do [formatu JSON.](#page-20-2)

Format XML jest zdefiniowany w [specyfikacji XML 1.0.](http://www.w3.org/TR/REC-xml/)

# <span id="page-25-1"></span>9.1 Przykładowe dane

```
<device>
  <vendor>LAB-EL</vendor>
  <type>LB-856</type>
 <sn>35</sn>
 <name>LB-856 #35</name>
  <input id="0">
    <name>CO2</name>
    <mode>co2</mode>

    <var>
      <v>753</v>
      <u>ppm</u>
    </var>
  </input>
  <input id="1">
    <name>O2</name>
    <mode>o2</mode>

    <var>
      <v>15.0</v>
      <u>%</u>
    \langle/var\rangle</input>
  <input id="2">
    <name>temperature</name>
    <mode>temp</mode>
    \langleid/><var>
      <v>24.7</v>
      <u>\textdegree{}C</u>
    </var>
  </input>
  <input id="3">
```

```
<name>0-10V</name><mode>10v</mode>
     \langle \text{id}/\rangle<var>
        \langle v \rangle 0.001 \langle v \rangle<u>V</u>
     \langle/var\rangle</input>
  <input id="4">
     <name>S300</name>
     <mode>s300</mode>

       <id>LB-715 #101</id>
     \langleid>
     <var id="0">
        <v>37.2</v>
        <u>%</u>
     \langle/var\rangle\langle \text{var id} = "1" \rangle<v>23.2</v>
        <u>\textdegree{}C</u>
     </var>
     \langle \text{var id} = "2" \rangle<v>988.2</v>
       <u>hPa</u>
     </var>
  </input>
</device>
```
# <span id="page-27-0"></span>Rozdział 10 MODBUS

# <span id="page-27-1"></span>10.1 Protokół komunikacyjny

Moduł LB-856 zapewnia obsługę protokołu MODBUS/TCP, zgodnie ze specyfikacją Modbus Organization. Używany jest domyślnie przeznaczony dla tego protokołu port 502. Akceptowane jest jednocześnie tylko jedno połączenie TCP, wszystkie kolejne próby połączenia są odrzucane. Dodatkowo, jako rozszerzenie, obsługiwana jest również komunikacja za pomocą protokołu UDP - protokół jest identyczny jak dla TCP, również używany jest port 502.

# <span id="page-27-2"></span>10.2 Zaimplementowane funkcje

Zaimplementowane są następujące funkcje:

- 4 Read Input Registers,
- 43/14 Read Device Identification

## <span id="page-27-3"></span>10.3 Rejestry INPUT

Poniższa tabela przedstawia dostępne rejestry typu INPUT (odczyt funkcją 04 – Read Input Registers).

Wszystkie wartości są w kolejności bajtów starszy-młodszy (big-endian), high byte / low byte, high word / low word.

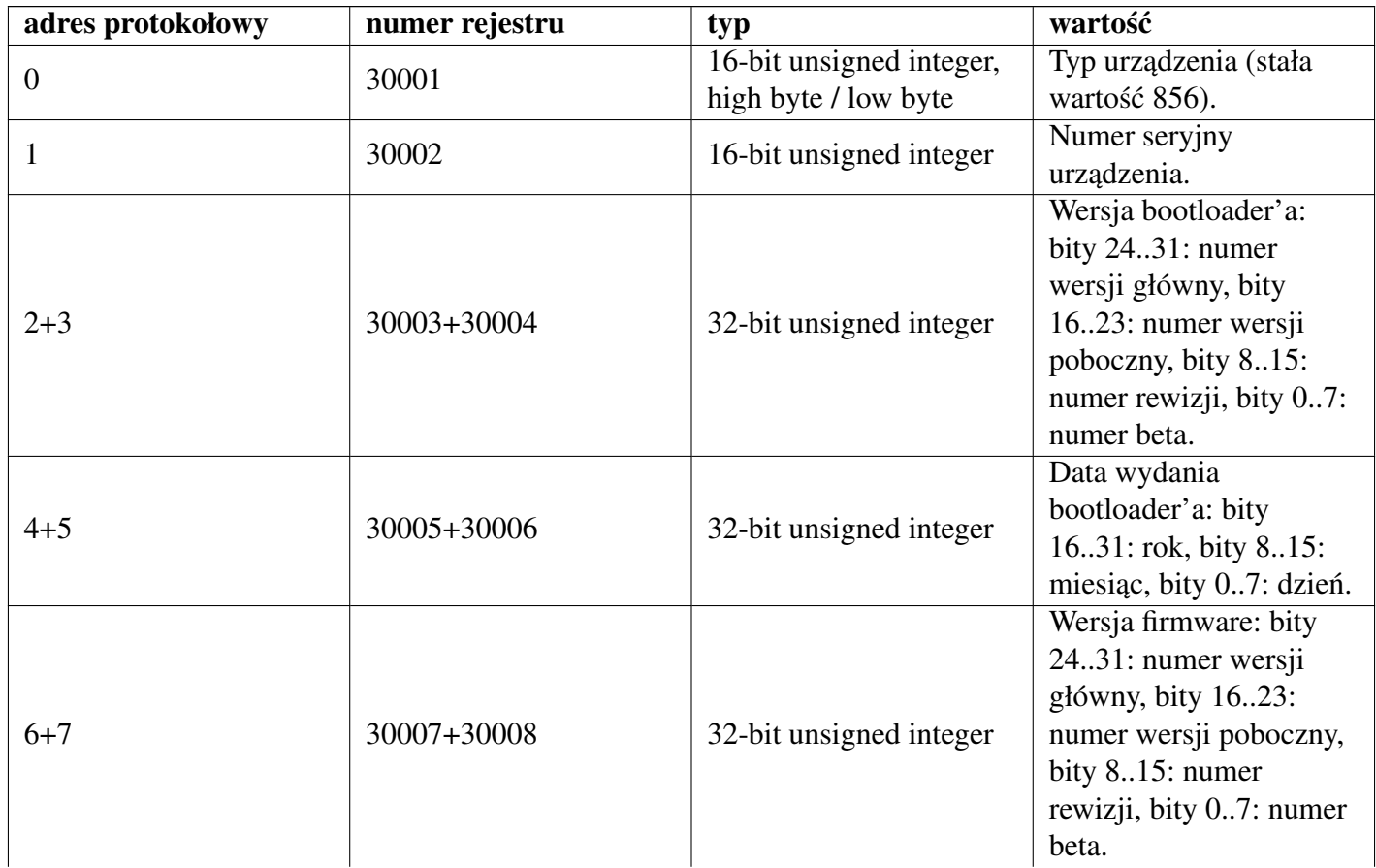

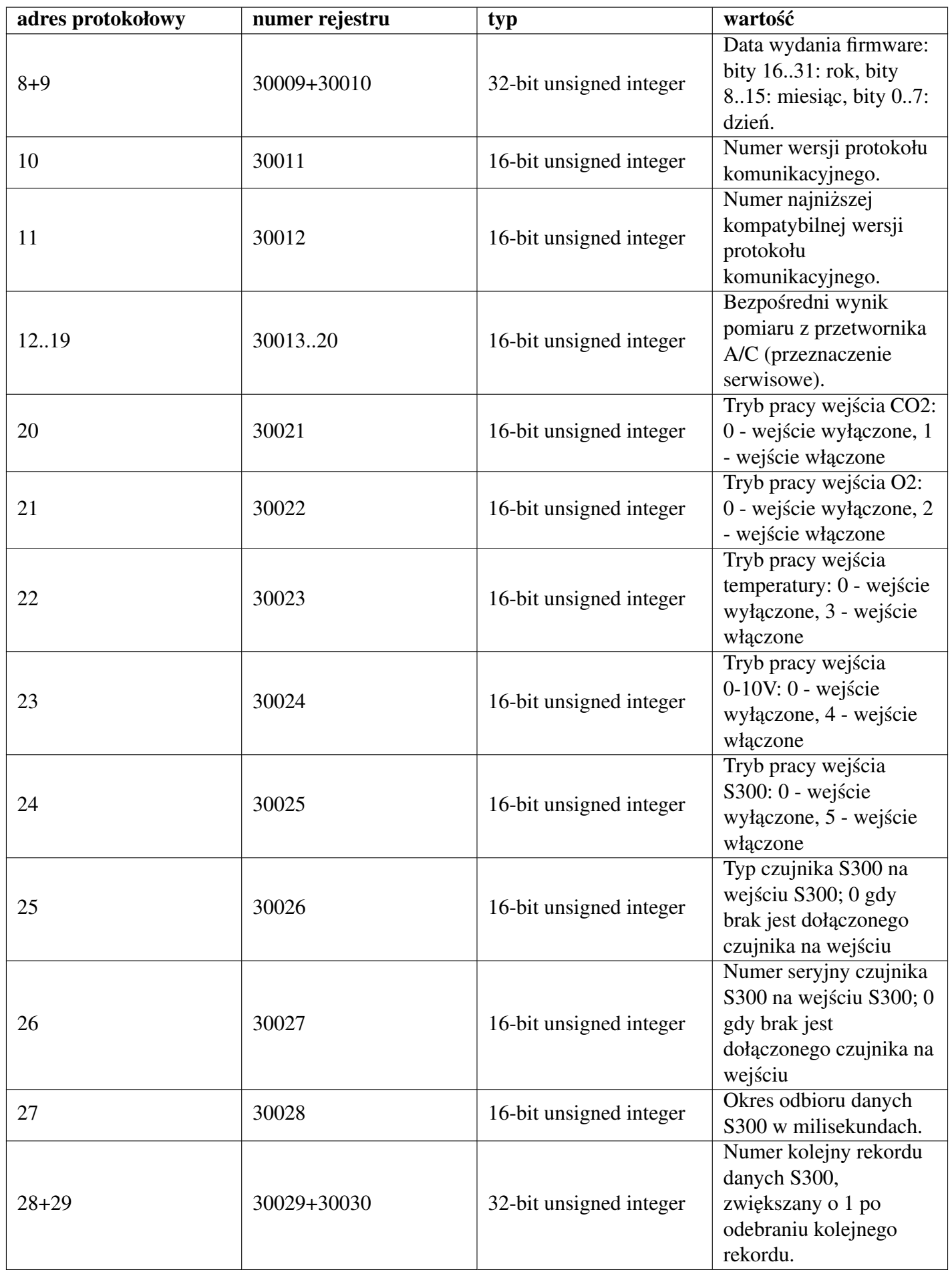

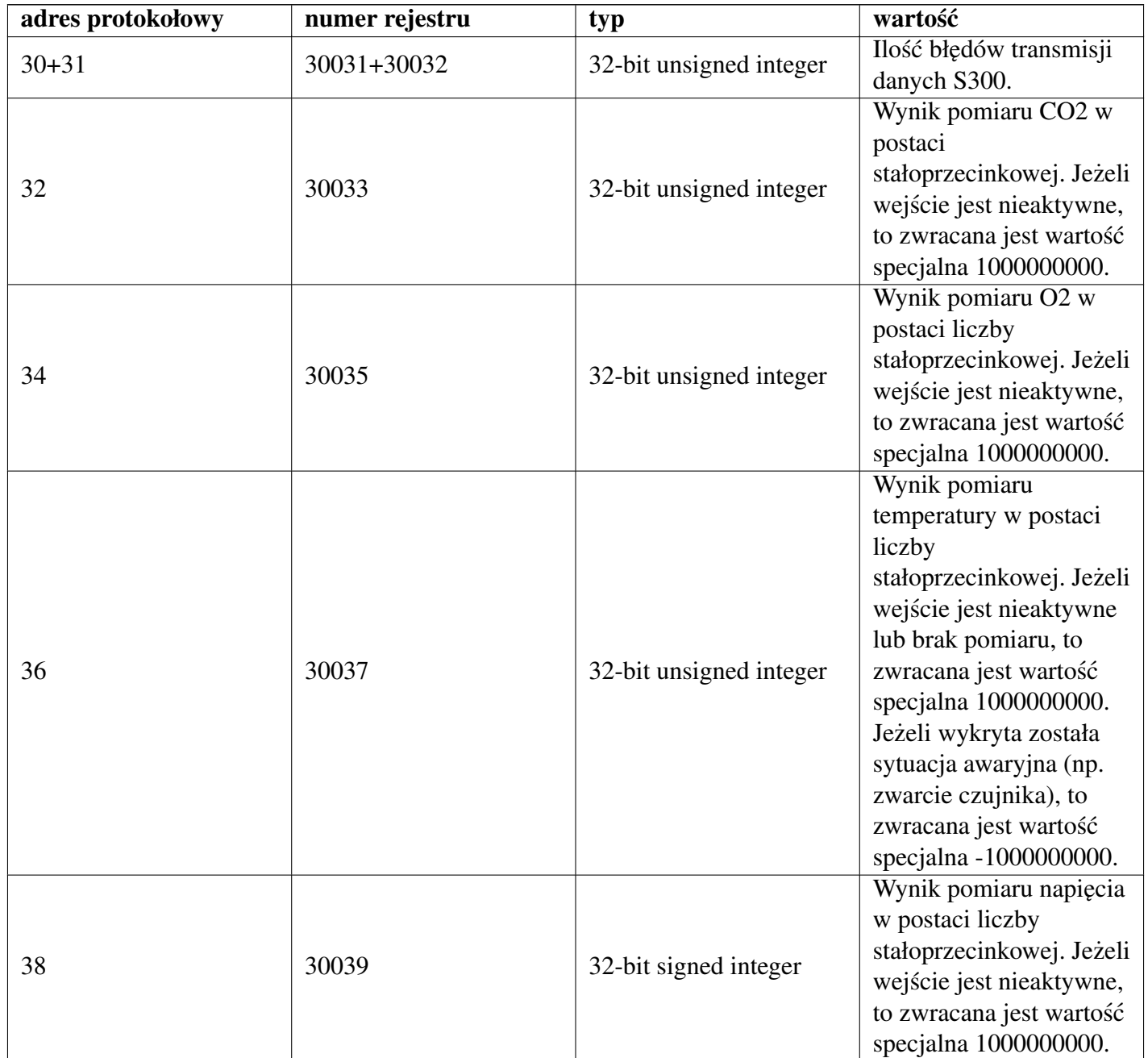

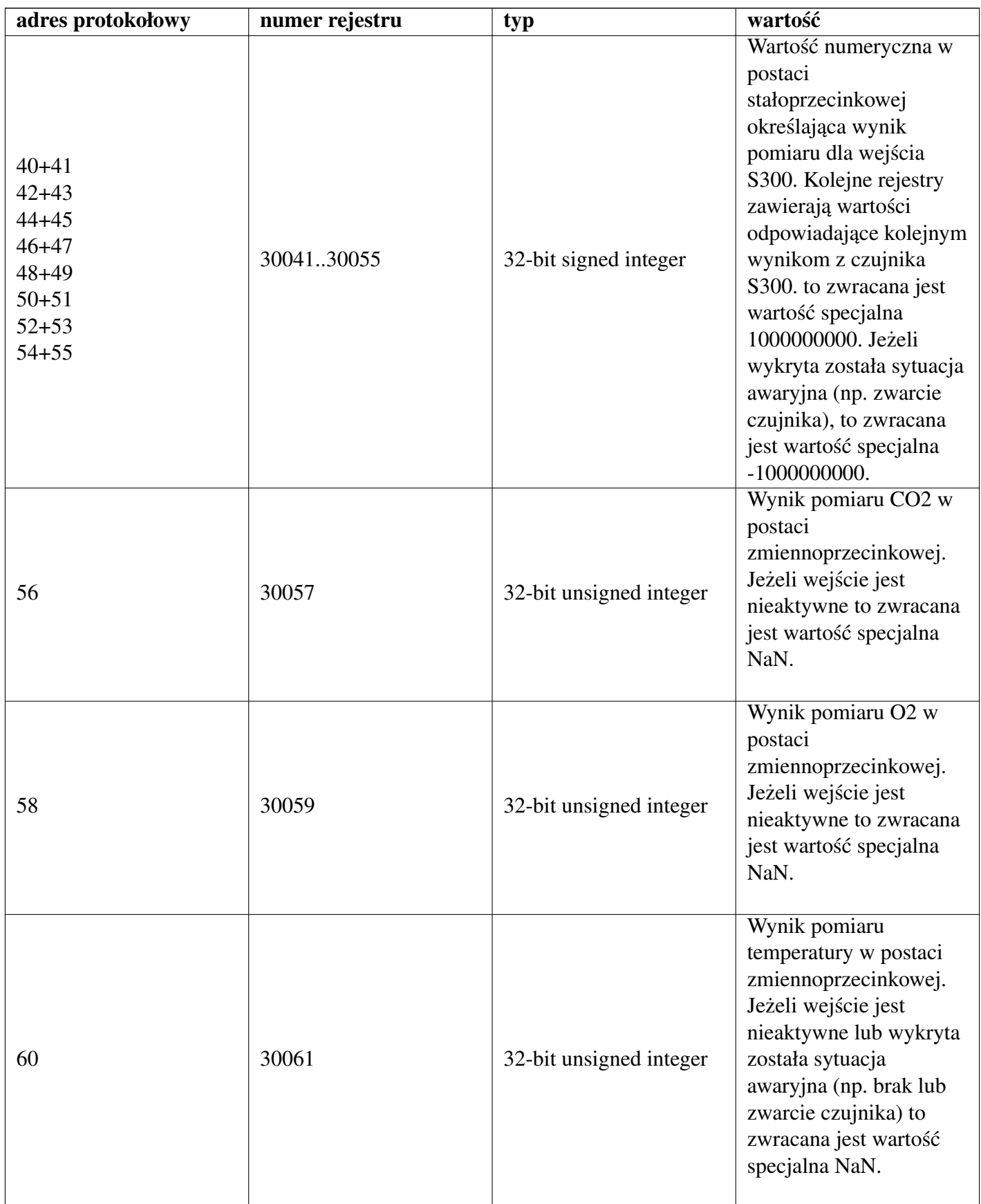

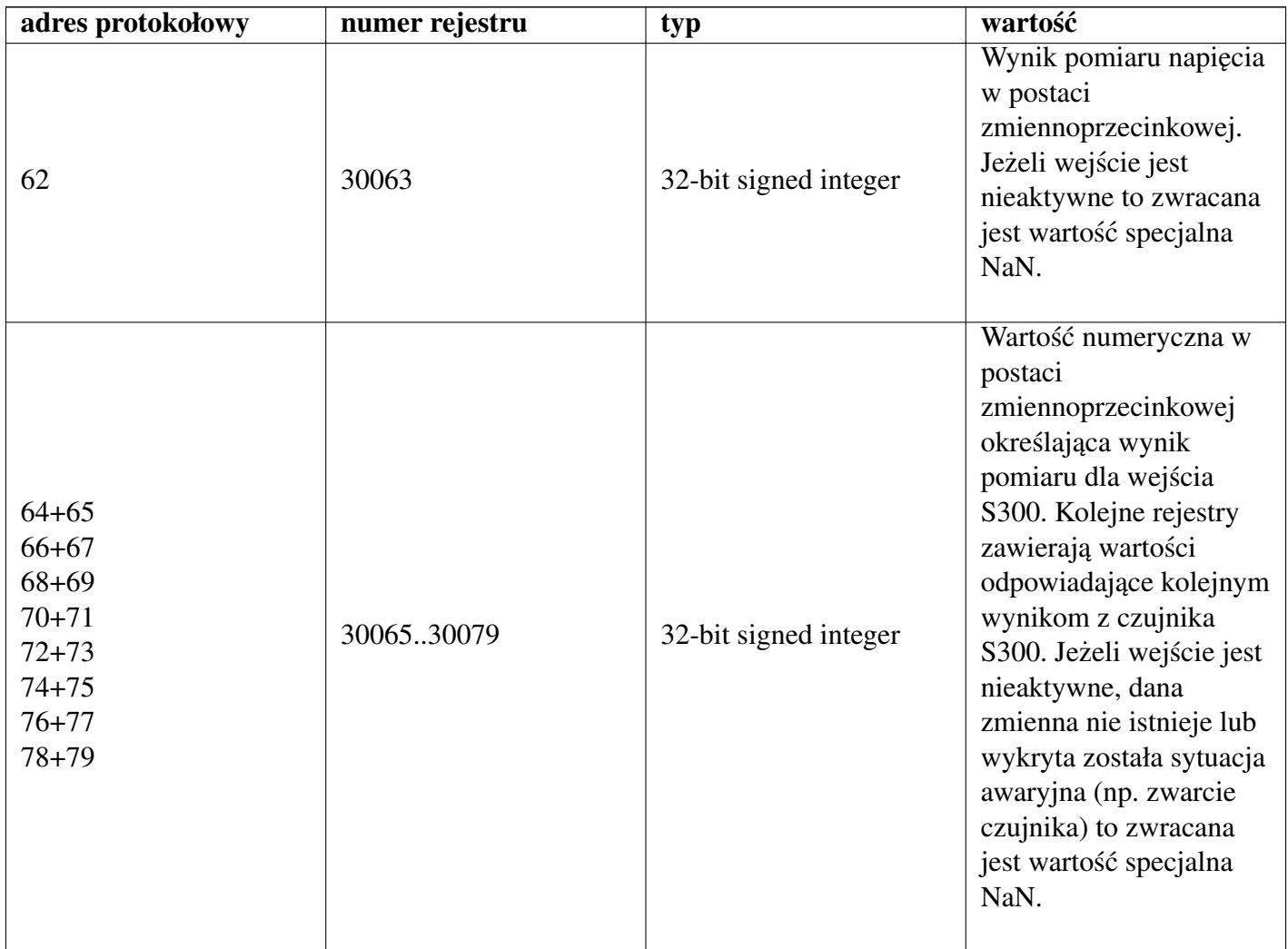

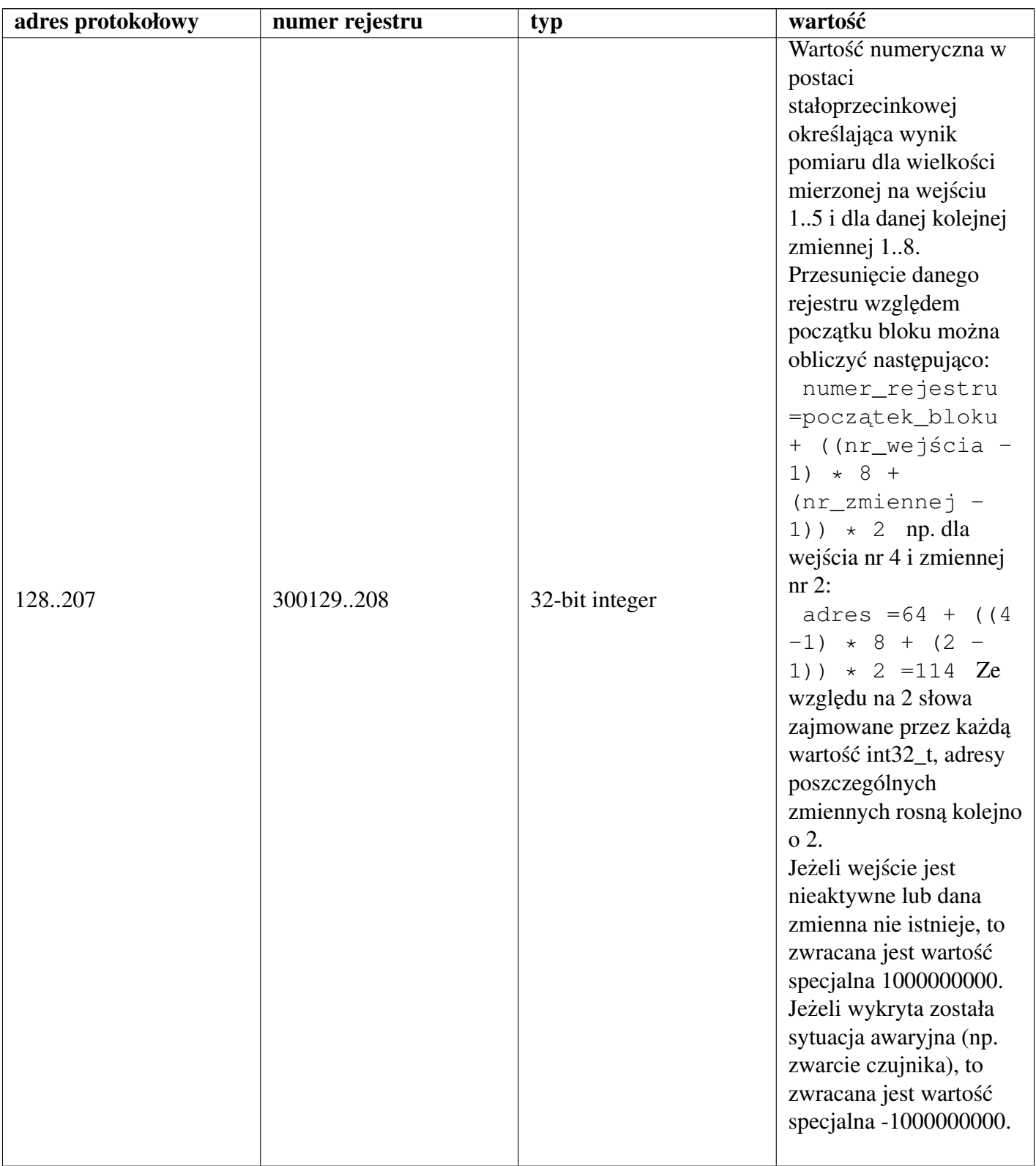

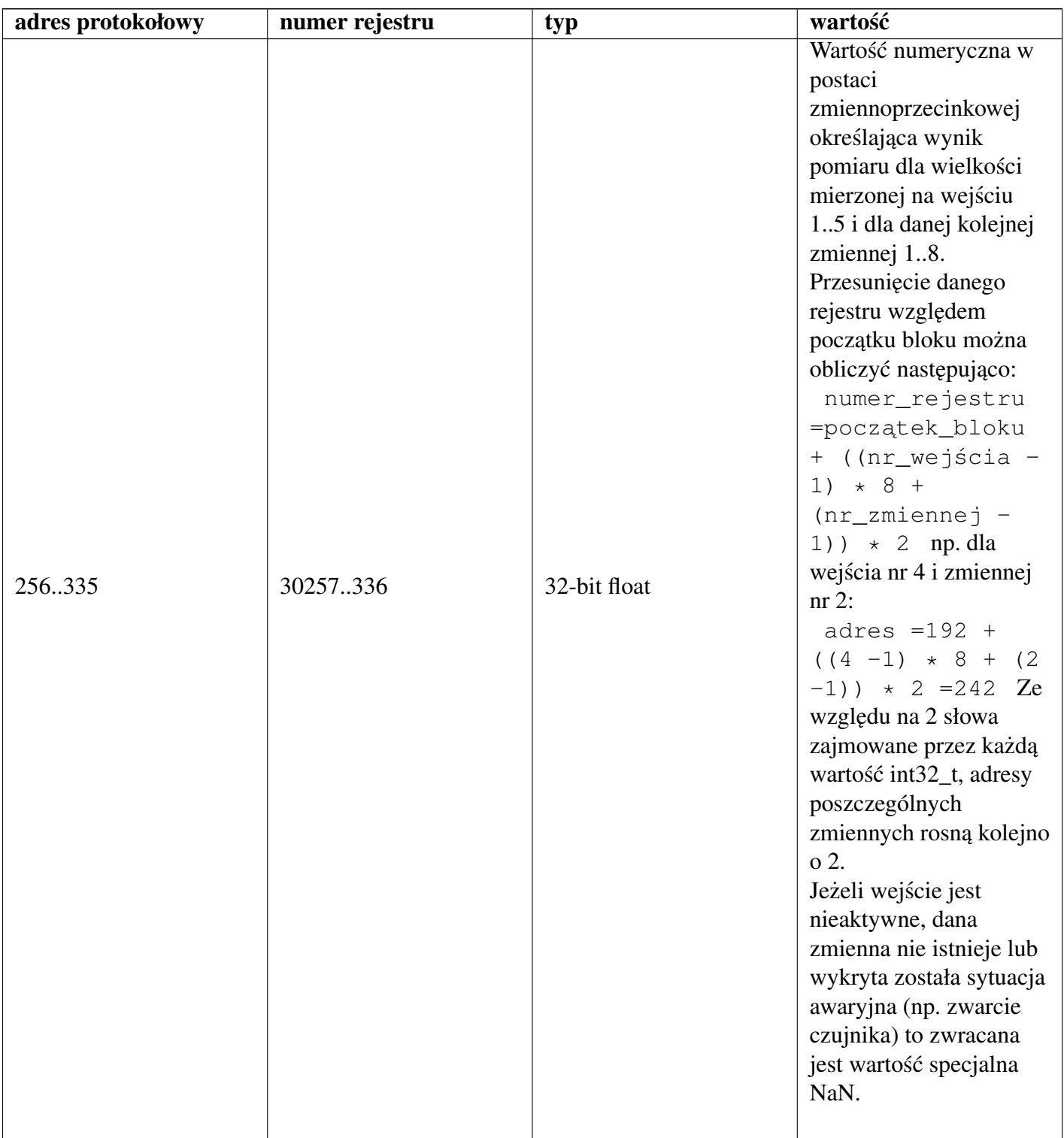

# <span id="page-34-0"></span>Rozdział 11 **SNMP**

Moduł LB-856 obsługuje wybrany podzbiór funkcji protokołu SNMP w wersji 1 (SNMPv1). Zaimplementowane funkcje obejmuja:

- odczyt wybranych standardowych zmiennych MIB,
- odczyt zmiennych prywatnych udostępniających wyniki pomiarów,
- wysyłanie pułapek (TRAP) w reakcji na wykryte zdarzenia alarmowe.

# <span id="page-34-1"></span>11.1 Zmienne MIB

Moduł LB-856 udostępnia podzbiór standardowych zmiennych MIB wg [RFC 1213,](http://tools.ietf.org/html/rfc1213) które pozwalają na podstawowa identyfikacje urzadzenia:

- SNMPv2-MIB::sysDescr
- SNMPv2-MIB::sysObjectID
- SNMPv2-MIB::sysUpTime
- SNMPv2-MIB::sysContact
- SNMPv2-MIB::sysName
- SNMPv2-MIB::sysLocation
- SNMPv2-MIB::sysServices
- IF-MIB::ifNumber
- IF-MIB::ifTable

# <span id="page-34-2"></span>11.2 Zmienne prywatne

Prywatne zmienne udostępniane są w gałęzi drzewa o prefiksie

iso.org.dod.internet.private.enterprise.LABEL.LB856

numerycznie:

1.3.6.1.4.1.22925.856

Każdy identyfikator zmiennej określony w poniższej tabeli wymaga poprzedzenia powyższym prefiksem.

Zmienne reprezentujące informacje o wejściach i wynikach pomiarów zgrupowane są w tablice. Tablice są indeksowane w następujący sposób:

IN - indeks określający numer wejścia, z zakresu 1..5,

VAR - indeks określający zmienną dla danego wejścia, z zakresu 1..8 (dla wejść pracujących w trybie innym niż S300, zdefiniowana jest wyłącznie zmienna o indeksie 1; dla wejść pracujących w trybie S300 ilość zdefiniowanych zmiennych zależna jest od typu dołączonego czujnika S300).

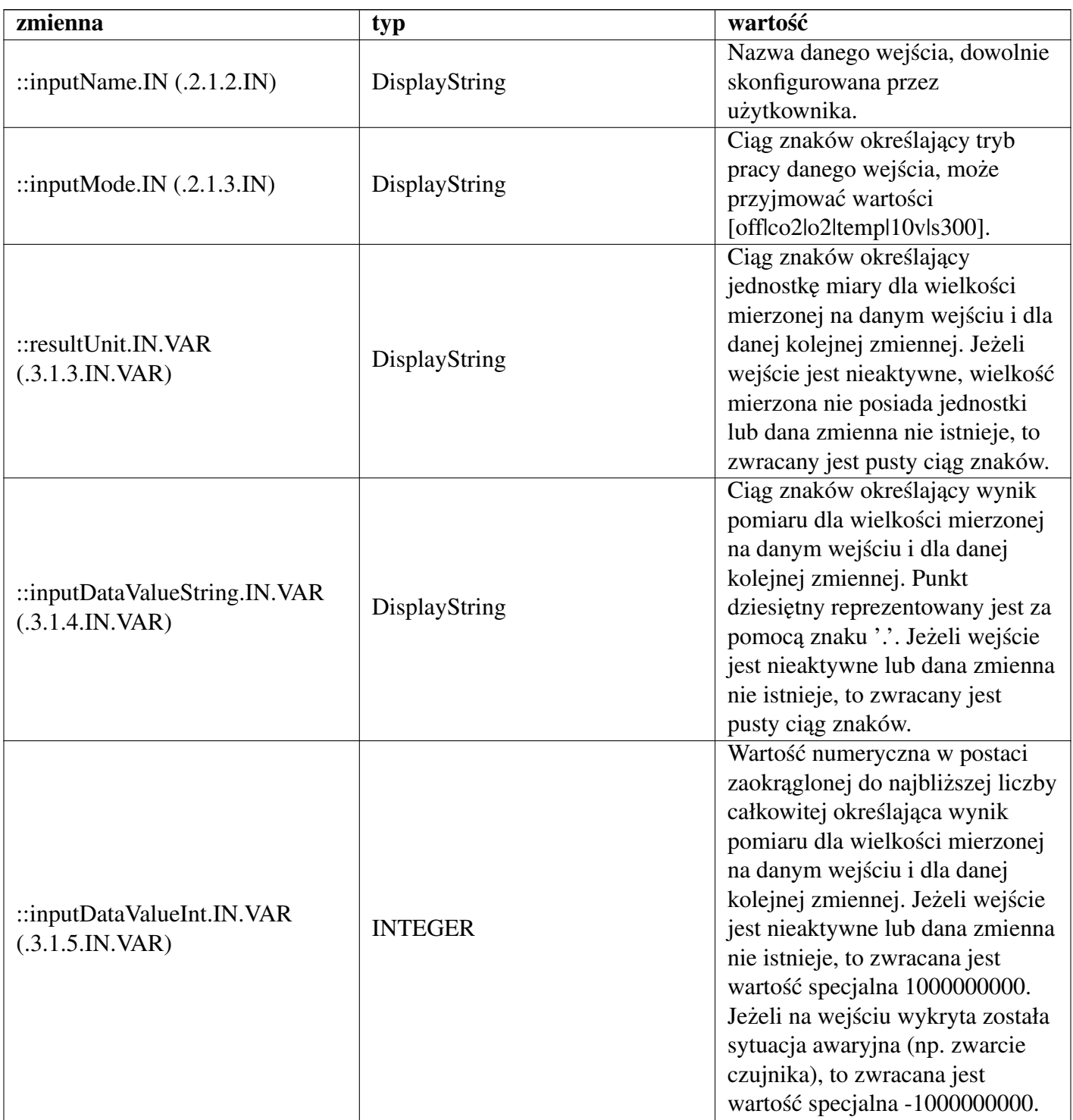

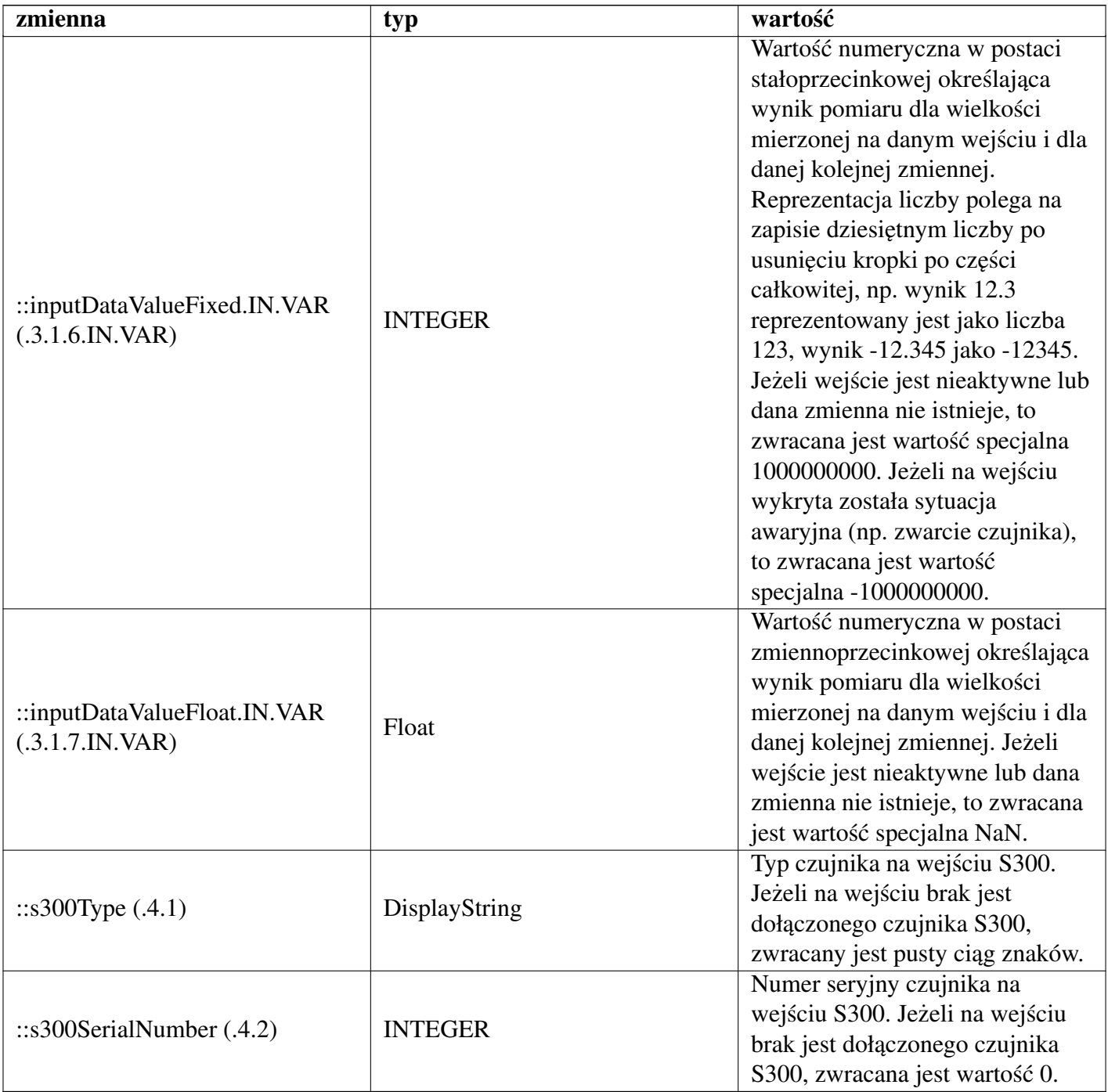

# <span id="page-36-0"></span>11.3 Plik MIB

Definicje zmiennych dla modułu LB-856 dostępne są bezpośrednio z modułu za pośrednictwem protokołu http pod adresem http://1b856.example.net/mib/LABEL-LB856-MIB (link do pliku MIB znajduje się na na głównej stronie z wynikami pomiarów), Użycie pliku MIB zależnie od używanego oprogramowania SNMP wymagać może zmiany nazwy - zwykle wymagane jest nazwanie go **LABEL-LB856-MIB**, z ewentualnym opcjonalnym rozszerzeniem używanym w danym NMS.

# <span id="page-36-1"></span>11.4 Przykładowe drzewo zmiennych

Poniższy wydruk przedstawia drzewo zmiennych udostępnianych przez moduł LB-856, uzyskane za pomocą programu snmpwalk z pakietu [Net-SNMP.](http://www.net-snmp.org/)

Wywołanie (przy założeniu domyślnego SNMP community = public oraz przykładowego adresu modułu lb856.example

#### **snmpwalk -v 1 -c public -m ALL -Of lb856.example.net .**

```
SNMPv2-MIB::sysDescr.0 = STRING: LAB-EL LB-856 #35
SNMPv2-MIB::sysObjectID.0 = OID: SNMPv2-SMI::enterprises.22925.856
DISMAN-EVENT-MIB::sysUpTimeInstance = Timeticks: (317962062) 36 days, \leftrightarrow19:13:40.62
SNMPv2-MIB::sysContact.0 = STRING:
SNMPv2-MIB::sysName.0 = STRING: LB-856-35.example.net
SNMPv2-MIB::sysLocation.0 = STRING:
SNMPv2-MIB::sysServices.0 = INTEGER: 76
IF-MIB::ifNumber.0 = INTEGER: 1
IF-MIB::ifIndex.1 = INTEGER: 1
IF-MIB::ifDescr.1 = STRING: fec
IF-MIB::ifType.1 = INTEGER: ethernetCsmacd(6)
IF-MIB::ifMtu.1 = INTEGER: 1500
IF-MIB::ifSpeed.1 = Gauge32: 100000000
IF-MIB::ifPhysAddress.1 = STRING: 0:50:c2:56:e7:81
IF-MIB::ifAdminStatus.1 = INTEGER: up(1)
IF-MIB::ifOperStatus.1 = INTEGER: up(1)
IF-MIB::ifLastChange.1 = Timeticks: (0) 0:00:00.00
IF-MIB::ifInOctets.1 = Counter32: 0
IF-MIB::ifInUcastPkts.1 = Counter32: 0
IF-MIB::ifInNUcastPkts.1 = Counter32: 0
IF-MIB::ifInDiscards.1 = Counter32: 0
IF-MIB::ifInErrors.1 = Counter32: 0
IF-MIB::ifInUnknownProtos.1 = Counter32: 0
IF-MIB::ifOutOctets.1 = Counter32: 0
IF-MIB::ifOutUcastPkts.1 = Counter32: 0
IF-MIB::ifOutNUcastPkts.1 = Counter32: 0
IF-MIB::ifOutDiscards.1 = Counter32: 0
IF-MIB::ifOutErrors.1 = Counter32: 0
IF-MIB::ifOutQLen.1 = Gauge32: 0
IF-MIB::ifSpecific.1 = OID: SNMPv2-SMI::zeroDotZero
SNMPv2-SMI::enterprises.22925.856.1.1.0 = INTEGER: 35
SNMPv2-SMI::enterprises.22925.856.2.1.1.1 = INTEGER: 1
SNMPv2-SMI::enterprises.22925.856.2.1.1.2 = INTEGER: 2
SNMPv2-SMI::enterprises.22925.856.2.1.1.3 = INTEGER: 3
SNMPv2-SMI::enterprises.22925.856.2.1.1.4 = INTEGER: 4
SNMPv2-SMI::enterprises.22925.856.2.1.1.5 = INTEGER: 5
SNMPv2-SMI::enterprises.22925.856.2.1.2.1 = ""
SNMPv2-SMI::enterprises.22925.856.2.1.2.2 = ""
SNMPv2-SMI::enterprises.22925.856.2.1.2.3 = ""
SNMPv2-SMI::enterprises.22925.856.2.1.2.4 = ""
SNMPv2-SMI::enterprises.22925.856.2.1.2.5 = ""
SNMPv2-SMI::enterprises.22925.856.2.1.3.1 = STRING: "co2"
SNMPv2-SMI::enterprises.22925.856.2.1.3.2 = STRING: "o2"
SNMPv2-SMI::enterprises.22925.856.2.1.3.3 = STRING: "temp"
SNMPv2-SMI::enterprises.22925.856.2.1.3.4 = STRING: "10v"
SNMPv2-SMI::enterprises.22925.856.2.1.3.5 = STRING: "s300"
SNMPv2-SMI::enterprises.22925.856.3.1.1.1.1 = INTEGER: 1
SNMPv2-SMI::enterprises.22925.856.3.1.1.1.2 = INTEGER: 1
SNMPv2-SMI::enterprises.22925.856.3.1.1.1.3 = INTEGER: 1
SNMPv2-SMI::enterprises.22925.856.3.1.1.1.4 = INTEGER: 1
SNMPv2-SMI::enterprises.22925.856.3.1.1.1.5 = INTEGER: 1
```
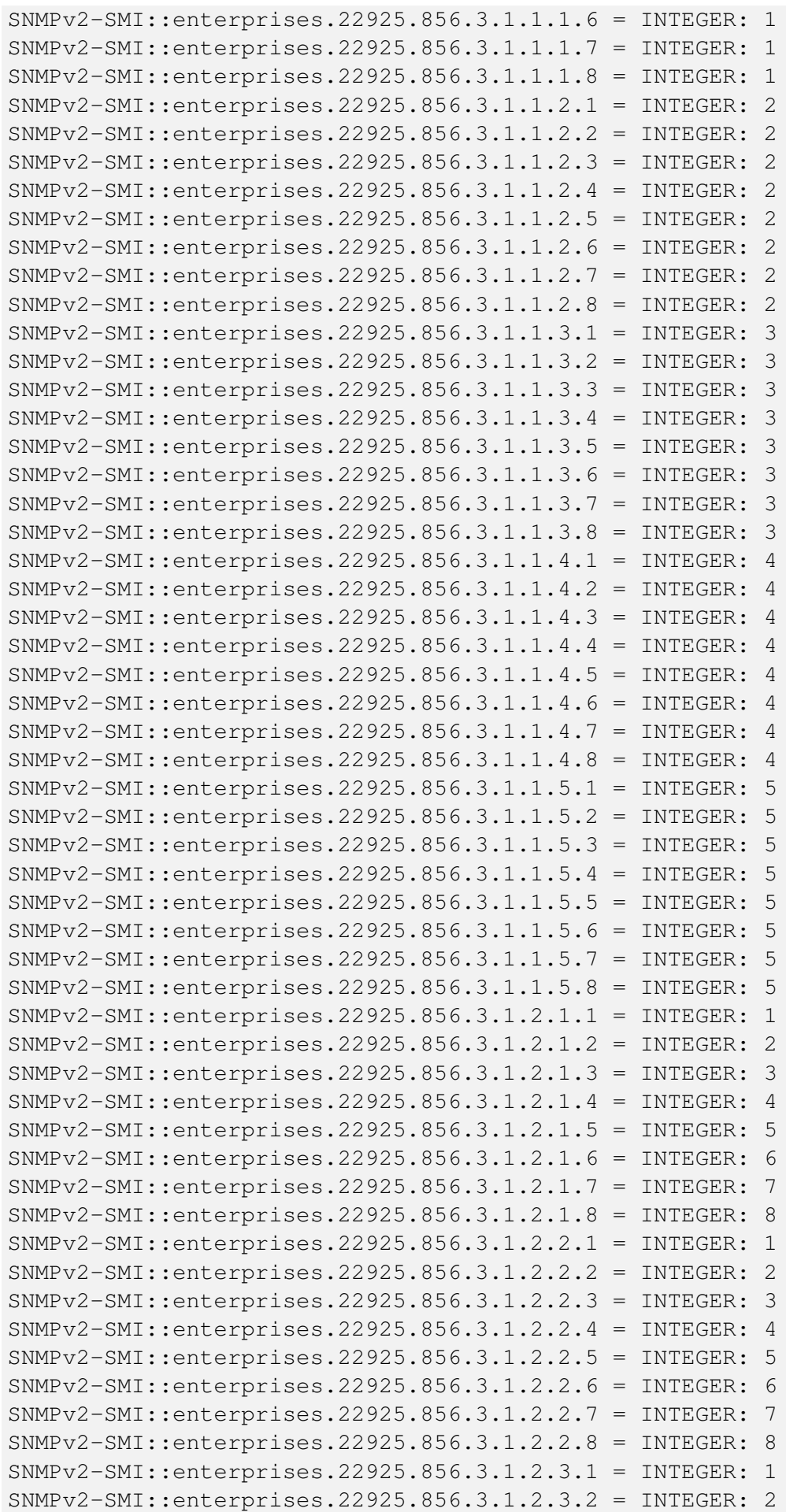

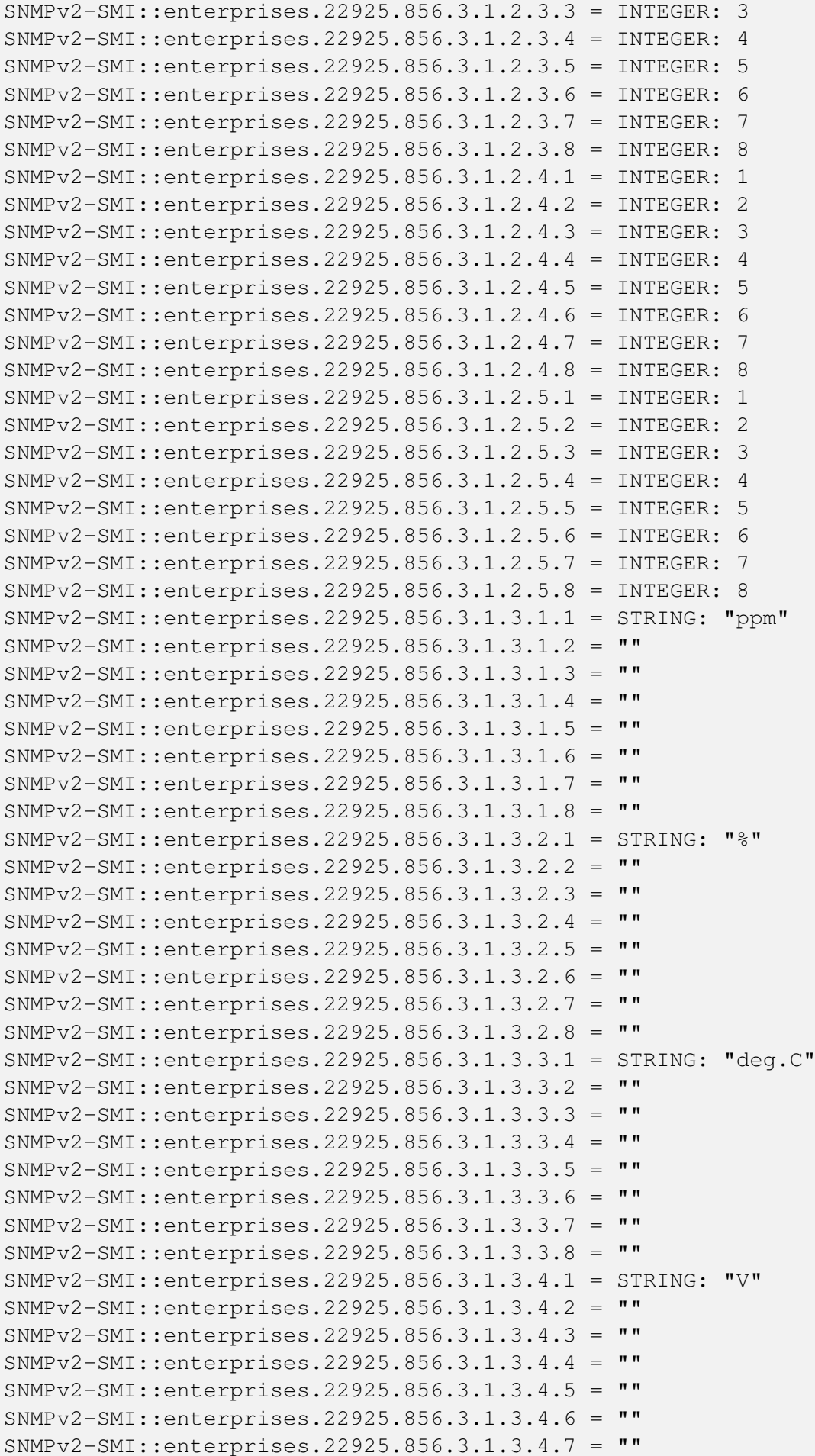

```
SNMPv2-SMI::enterprises.22925.856.3.1.3.4.8 = ""
SNMPv2-SMI::enterprises.22925.856.3.1.3.5.1 = STRING: "%"
SNMPv2-SMI::enterprises.22925.856.3.1.3.5.2 = STRING: "deg.C"
SNMPv2-SMI::enterprises.22925.856.3.1.3.5.3 = STRING: "hPa"
SNMPv2-SMI::enterprises.22925.856.3.1.3.5.4 = ""
SNMPv2-SMI::enterprises.22925.856.3.1.3.5.5 = ""
SNMPv2-SMI::enterprises.22925.856.3.1.3.5.6 = ""
SNMPv2-SMI::enterprises.22925.856.3.1.3.5.7 = ""
SNMPv2-SMI::enterprises.22925.856.3.1.3.5.8 = ""
SNMPv2-SMI::enterprises.22925.856.3.1.4.1.1 = STRING: "791"
SNMPv2-SMI::enterprises.22925.856.3.1.4.1.2 = ""
SNMPv2-SMI::enterprises.22925.856.3.1.4.1.3 = ""
SNMPv2-SMI::enterprises.22925.856.3.1.4.1.4 = ""
SNMPv2-SMI::enterprises.22925.856.3.1.4.1.5 = ""
SNMPv2-SMI::enterprises.22925.856.3.1.4.1.6 = ""
SNMPv2-SMI::enterprises.22925.856.3.1.4.1.7 = ""
SNMPv2-SMI::enterprises.22925.856.3.1.4.1.8 = ""
SNMPv2-SMI::enterprises.22925.856.3.1.4.2.1 = STRING: "15.0"
SNMPv2-SMI::enterprises.22925.856.3.1.4.2.2 = ""
SNMPv2-SMI::enterprises.22925.856.3.1.4.2.3 = ""
SNMPv2-SMI::enterprises.22925.856.3.1.4.2.4 = ""
SNMPv2-SMI::enterprises.22925.856.3.1.4.2.5 = ""
SNMPv2-SMI::enterprises.22925.856.3.1.4.2.6 = ""
SNMPv2-SMI::enterprises.22925.856.3.1.4.2.7 = ""
SNMPv2-SMI::enterprises.22925.856.3.1.4.2.8 = ""
SNMPv2-SMI::enterprises.22925.856.3.1.4.3.1 = STRING: "24.5"
SNMPv2-SMI::enterprises.22925.856.3.1.4.3.2 = ""
SNMPv2-SMI::enterprises.22925.856.3.1.4.3.3 = ""
SNMPv2-SMI::enterprises.22925.856.3.1.4.3.4 = ""
SNMPv2-SMI::enterprises.22925.856.3.1.4.3.5 = ""
SNMPv2-SMI::enterprises.22925.856.3.1.4.3.6 = ""
SNMPv2-SMI::enterprises.22925.856.3.1.4.3.7 = ""
SNMPv2-SMI::enterprises.22925.856.3.1.4.3.8 = ""
SNMPv2-SMI::enterprises.22925.856.3.1.4.4.1 = STRING: "0.001"
SNMPv2-SMI::enterprises.22925.856.3.1.4.4.2 = ""
SNMPv2-SMI::enterprises.22925.856.3.1.4.4.3 = ""
SNMPv2-SMI::enterprises.22925.856.3.1.4.4.4 = ""
SNMPv2-SMI::enterprises.22925.856.3.1.4.4.5 = ""
SNMPv2-SMI::enterprises.22925.856.3.1.4.4.6 = ""
SNMPv2-SMI::enterprises.22925.856.3.1.4.4.7 = ""
SNMPv2-SMI::enterprises.22925.856.3.1.4.4.8 = ""
SNMPv2-SMI::enterprises.22925.856.3.1.4.5.1 = STRING: "37.2"
SNMPv2-SMI::enterprises.22925.856.3.1.4.5.2 = STRING: "23.4"
SNMPv2-SMI::enterprises.22925.856.3.1.4.5.3 = STRING: "988.1"
SNMPv2-SMI::enterprises.22925.856.3.1.4.5.4 = ""
SNMPv2-SMI::enterprises.22925.856.3.1.4.5.5 = ""
SNMPv2-SMI::enterprises.22925.856.3.1.4.5.6 = ""
SNMPv2-SMI::enterprises.22925.856.3.1.4.5.7 = ""
SNMPv2-SMI::enterprises.22925.856.3.1.4.5.8 = ""
SNMPv2-SMI::enterprises.22925.856.3.1.5.1.1 = INTEGER: 791
SNMPv2-SMI::enterprises.22925.856.3.1.5.1.2 = INTEGER: 1000000000
SNMPv2-SMI::enterprises.22925.856.3.1.5.1.3 = INTEGER: 1000000000
SNMPv2-SMI::enterprises.22925.856.3.1.5.1.4 = INTEGER: 1000000000
```
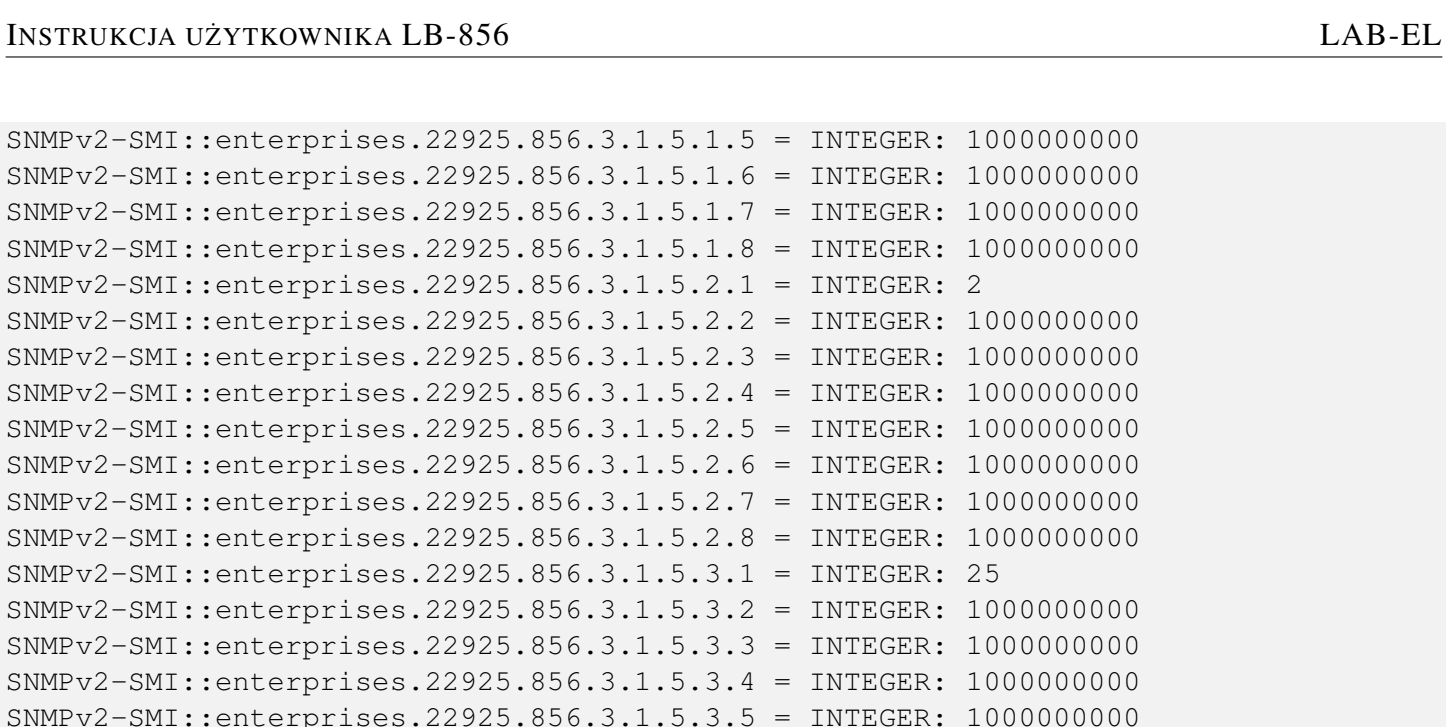

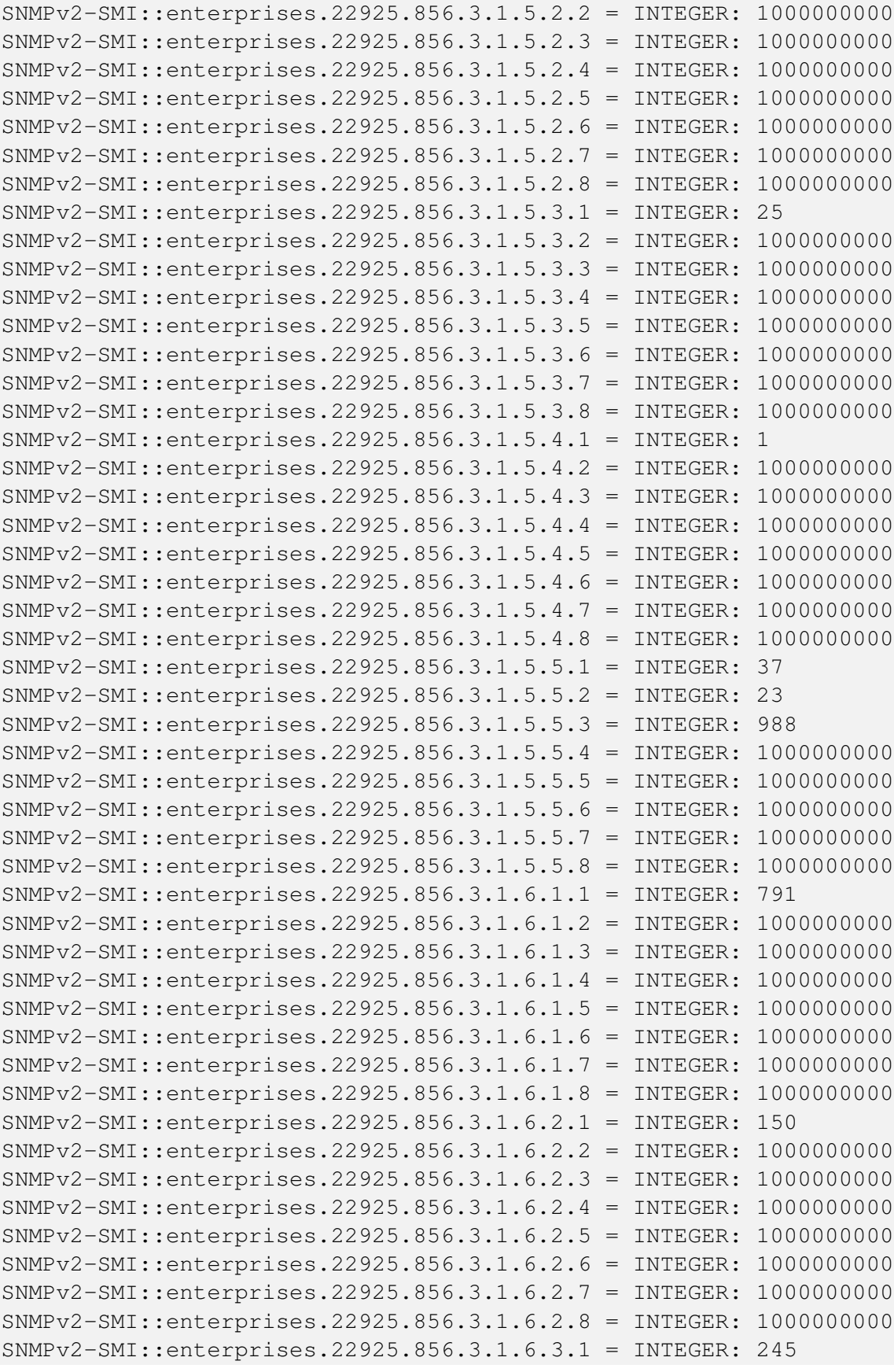

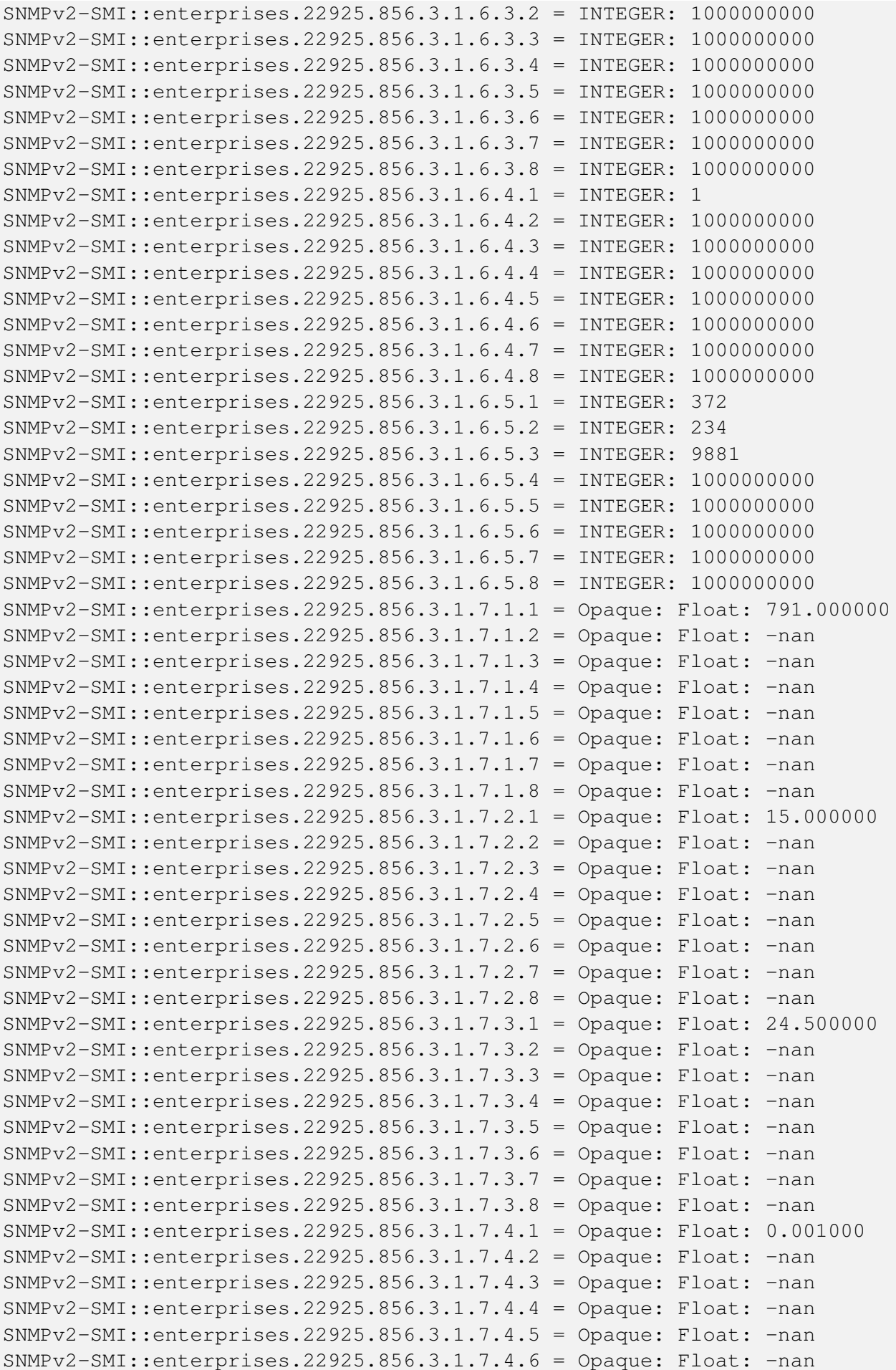

```
SNMPv2-SMI::enterprises.22925.856.3.1.7.4.7 = Opaque: Float: -nan
SNMPv2-SMI::enterprises.22925.856.3.1.7.4.8 = Opaque: Float: -nan
SNMPv2-SMI::enterprises.22925.856.3.1.7.5.1 = Opaque: Float: 37.200001
SNMPv2-SMI::enterprises.22925.856.3.1.7.5.2 = Opaque: Float: 23.400000
SNMPv2-SMI::enterprises.22925.856.3.1.7.5.3 = Opaque: Float: 988.099976
SNMPv2-SMI::enterprises.22925.856.3.1.7.5.4 = Opaque: Float: -nan
SNMPv2-SMI::enterprises.22925.856.3.1.7.5.5 = Opaque: Float: -nan
SNMPv2-SMI::enterprises.22925.856.3.1.7.5.6 = Opaque: Float: -nan
SNMPv2-SMI::enterprises.22925.856.3.1.7.5.7 = Opaque: Float: -nan
SNMPv2-SMI::enterprises.22925.856.3.1.7.5.8 = Opaque: Float: -nan
SNMPv2-SMI::enterprises.22925.856.4.1.0 = STRING: "LB-715"
SNMPv2-SMI::enterprises.22925.856.4.2.0 = INTEGER: 101
End of MIB
```
# <span id="page-44-0"></span>Rozdział 12 Firmware

Firmware to wewnętrzne oprogramowanie urządzenia. Moduł LB-856 przechowuje firmware w pamięci typu FLASH i pozwala na zmianę tego oprogramowania przez użytkownika, za pomocą stosownych mechanizmów. Daje to możliwość samodzielnej aktualizacji urzadzenia, gdy nowo wypuszczane wersje firmware zawierają poprawki bł˛edów ujawnionych we wczesniejszych wersjach lub zupełnie nowe funkcje. ´

Załadowanie nowszej wersji firmware zawsze skutkuje zachowaniem wszystkich dotychczasowych ustawień konfiguracyjnych. Załadowanie starszej wersji firmware w miejsce nowszej równiez jest bezpieczne - konfiguracja nie ˙ ulegnie zmianie, choć niektóre parametry mogą uzyskać wartości sprzed momentu wcześniejszego załadowania nowszej wersji firmware.

Proces aktualizacji firmware jest całkowicie bezpieczny i ewentualne problemy wynikłe w procesie ładowania (przerwanie transmisji danych, zanik zasilania, itd.) nigdy nie spowodują utraty firmware w urządzeniu i tym samym nie spowodują zablokowania urządzenia. Proces jest bezpieczny dzięki ładowaniu nowego firmware do specjalnej osobnej pamięci, całkowicie niezależnej od głównego firmware używanego do działania. W czasie ładowania firmware urządzenie całkowicie zachowuje swoją funkcjonalność. Po zakończeniu ładowania następuje restart programu, który sprawdza pamięć potencjalnie zawierającą nowy firmware - jeżeli okaże się że nowy firmware jest prawidłowy (wymagane są odpowiednie sygnatury i sumy kontrolne), jest on programowany do głównej pamięci. Jeżeli ten proces zostanie przerwany z dowolnego powodu (np. zanik zasilania), programowanie jest wznawiane. W każdej chwili przynajmniej jedna z pamięci zawiera prawidłowy firmware, co daje gwarancję że urządzenie nie pozostanie bez oprogramowania.

## <span id="page-44-1"></span>12.1 Aktualizacje firmware

Aktualizacje firmware dla modułu LB-856 dostępne na stronie WWW firmy LAB-EL: [http://www.label.pl/po/](http://www.label.pl/po/get-lb856.html) [get-lb856.html.](http://www.label.pl/po/get-lb856.html)

## <span id="page-44-2"></span>12.2 Ładowanie firmware za pomocą programu lbnetcfg

Załadowanie firmware do urządzenia możliwe jest za pomocą programu **lbnetcfg**. W tym celu należy uruchomić program **lbnetcfg** i znaleźć w sieci właściwe urządzenie (patrz opis sposobu uruchomienia programu **lbnetcfg**). Następnie z listy wybrać właściwe urządzenie, wydać polecenie Firmware, wybrać odpowiedni plik do załadowania (pliki mają rozszerzenie . fw) i potwierdzić operację.

## <span id="page-44-3"></span>12.3 Programowanie pamięci FLASH

Po załadowaniu firmware następuje proces programowania pamięci FLASH. W tym czasie urządzenie nie ma swojej nominalnej funkcjonalności. Proces sygnalizowany jest szybkim mruganiem diody ZASILANIE. Cały proces trwa nie dłużej niż kilkanaście sekund, po czym urządzenie wznawia swoje działanie z użyciem nowo załadowanego firmware.

# <span id="page-44-4"></span>12.4 Brak firmware

W toku normalnej eksploatacji sytuacja w którym urządzenie pozbawione jest firmware zasadniczo nie ma prawa wystąpić. Jednakże w wyniku nieoczekiwanych czynników zewnętrznych (np. bardzo silne zakłócenia elektromagnetyczne) może się okazać że pamięć FLASH w urządzeniu zawierająca program została rozprogramowana. W takiej sytuacji są dwie możliwości (o ile nie nastąpiło faktyczne uszkodzenie elektryczne): nastąpiła całkowita utrata zawartości pamięci FLASH lub tylko częściowa i ocalał podstawowy program ładujący (bootloader). W pierwszej sytuacji urządzenie będzie całkowicie "martwe" i wymaga ingerencji serwisu. W drugiej sytuacji urządzenie sygnalizuje brak właściwego firmware za pomocą diody ZASILANIE/ALARM (SOS alfabetem Morse'a), ale pozwala na awaryjne załadowanie firmware.

## <span id="page-45-0"></span>12.5 Zablokowanie firmware

Moduł LB-856 pozwala na zablokowanie działania firmware, pozostawiając jedynie aktywny podstawowy program ładujący (bootloader). W toku normalnej eksploatacji nie ma takiej potrzeby, ale mogą wydarzyć się różne nietypowe zjawiska wymagające takiej interwencji. Przykładowo, w firmware może objawić się błąd, skutkujący brakiem komunikacji sieciowej i uniemożliwiający załadowanie firmware wcześniej opisanymi sposobami. W takim wypadku należy zablokować firmware i załadować nowy.

Zablokowanie firmware możliwe jest za pomocą [odpowiedniej funkcji awaryjnej.](#page-47-5) W skrócie: wyłączyć zasilanie modułu, następnie wcisnąć przycisk S1 na płytce drukowanej modułu (dostępny po zdjęciu obudowy), trzymając wciśnięty przycisk włączyć zasilanie. Po zaświeceniu się na stałe diod ZASILANIE/ALARM i ETHERNET puścić przycisk, obydwie diody powinny zgasnąć. W tym stanie działanie firmware jest zablokowane, ale można awaryjnie załadowac nowy firmware. ´

## <span id="page-45-1"></span>12.6 Awaryjne ładowanie firmware

<span id="page-45-3"></span>Awaryjne załadowanie firmware jest możliwe tylko w sytuacji gdy bootloader urządzenia wykryje brak firmware lub firmware zostanie jawnie zablokowany przez użytkownika.

W takiej sytuacji urządzenie konfiguruje interfejs Ethernet w trybie 10 Mbit/s i nie dysponuje żadną konfiguracją sieciową (adresy IP). Obsługiwany jest wyłącznie protokół IPv4 i usługa TFTP. W celu nawiązania komunikacji z urządzeniem wymagane jest zastosowanie specjalnych środków, polegających na manipulacji tablicą ARP w systemie operacyjnym na którym uruchamiany będzie proces ładowania firmware. Zwykle do tego celu wymagane są uprawnienia administracyjne.

Założenia są następujące:

- znany jest adres MAC urządzenia (wydrukowany na naklejce na tylnej ściance urządzenia, w dalszym przykładzie użyty będzie adres 00:50:C2:56:E0:00, ale oczywiście należy użyć stosownego adresu danego urządzenia,
- przydzielony został tymczasowy adres IPv4, który należy do używanej podsieci, ale nie jest przyznany żadnemu istniejącemu urządzeniu albo komputerowi, w dalszym przykładzie użyty będzie adres 10.11.12.13,
- do dyspozycji jest plik zawierający firmware dla urządzenia, w dalszym przykładzie użyta będzie nazwa firmware. fw.

## <span id="page-45-2"></span>12.6.1 System UNIX i pochodne

Dodać tymczasowy adres IP i MAC urządzenia do tablicy ARP (zastąpić adresy właściwymi):

**arp -s 10.11.12.13 00:50:C2:56:E0:00**

Załadować firmware (zastąpić adres IP i nazwę pliku właściwymi):

**tftp 10.11.12.13**

W odpowiedzi na zgłoszenie programu tftp podac komendy: ´

#### **binary**

**put firmware.fw**

#### **quit**

Usunąć tymczasowy adres IP z tablicy ARP:

**arp -d 10.11.12.13**

## <span id="page-46-0"></span>12.6.2 System Windows

Uruchomić okno linii poleceń.

Dodać tymczasowy adres IP i MAC urządzenia do tablicy ARP (zastąpić adresy właściwymi), w adresie MAC należy zastąpić dwukropki średnikami:

## **arp -s 10.11.12.13 00-50-C2-56-E0-00**

Załadować firmware (zastąpić adres IP i nazwę pliku właściwymi):

#### **tftp -i 10.11.12.13 put firmware.fw**

Usunąć tymczasowy adres IP z tablicy ARP:

**arp -d 10.11.12.13**

# <span id="page-47-0"></span>Rozdział 13 Funkcje awaryjne

Funkcje awaryjne pozwalają na detekcję i ewentualne rozwiązanie pewnych problemów które mogą się pojawić w trakcie pracy urządzenia.

# <span id="page-47-1"></span>13.1 Sygnalizacja wykrytych błędów w działaniu

Moduł LB-856 ma wbudowane różne funkcje diagnostyczne, które w wyniku wykrycia problemu sygnalizują go za pomocą diod świec ących na panelu czołowym.

Sygnalizacja polega na nadaniu komunikatu SOS alfabetem Morse'a, z opcjonalnym dodakotym numerycznym kodem błedu.

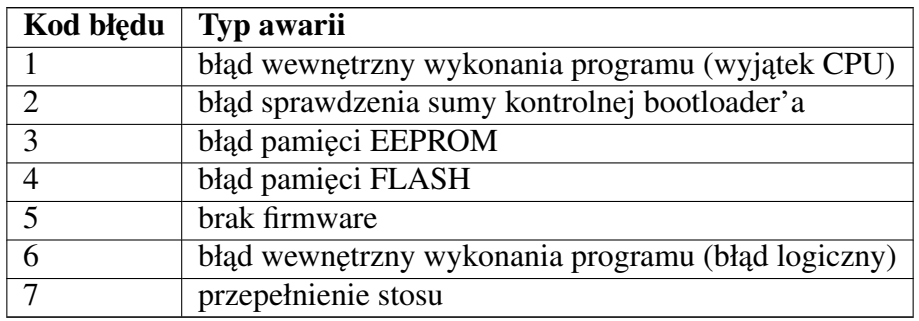

# <span id="page-47-2"></span>13.2 Wywołanie funkcji awaryjnych

Sposób wywołania funkcji awaryjnych jest następujący:

- wyłączyć zasilanie modułu,
- wcisnąć przycisk S1 znajdujący się na płytce drukowanej modułu (dostępny po zdjęciu obudowy) i trzymać go cały czas wciśnięty,
- włączyć zasilanie modułu,
- trzymając cały czas wciśnięty przycisk poczekać aż zaświecą się obydwie diody: ZASILANIE/ALARM i ETHERNET,
- puścić przycisk, powinny zgasnąć obydwie diody.

W tym momencie uruchomienie firmware urządzenia zostało zablokowane. W tym stanie interfejs Ethernet jest obsługiwany, diody ETH LINK i ETH ACT sygnalizują połączenie z siecią Ethernet i transmisje danych. Moduł LB-856 pozwala wyłącznie na załadowanie nowego firmware za pomocą protokołu TFTP, za pomocą specjalnej [procedury.](#page-45-3)

# <span id="page-47-3"></span>13.3 Dostępne funkcje awaryjne

## <span id="page-47-4"></span>13.3.1 Zablokowanie firmware

<span id="page-47-5"></span>Zablokowanie firmware ma sens w przypadku gdy w oprogramowaniu modułu objawi się jakiś błąd, który uniemożliwi poprawne działanie w takim zakresie, że załadowanie nowego firmware nie będzie możliwe za pomocą programu konfiguracyjnego lbnetcfg lub lbx. W takiej sytuacji należy zablokować działanie błędnego firmware i załadować do modułu nowy, zaktualizowany firmware.

# <span id="page-48-0"></span>Rozdział 14 Opis złącz

# <span id="page-48-1"></span>14.1 Wejścia pomiarowe

Rysunek 14.1: Schemat podłączenia dodatkowych czujników zewnętrznych

<span id="page-48-2"></span>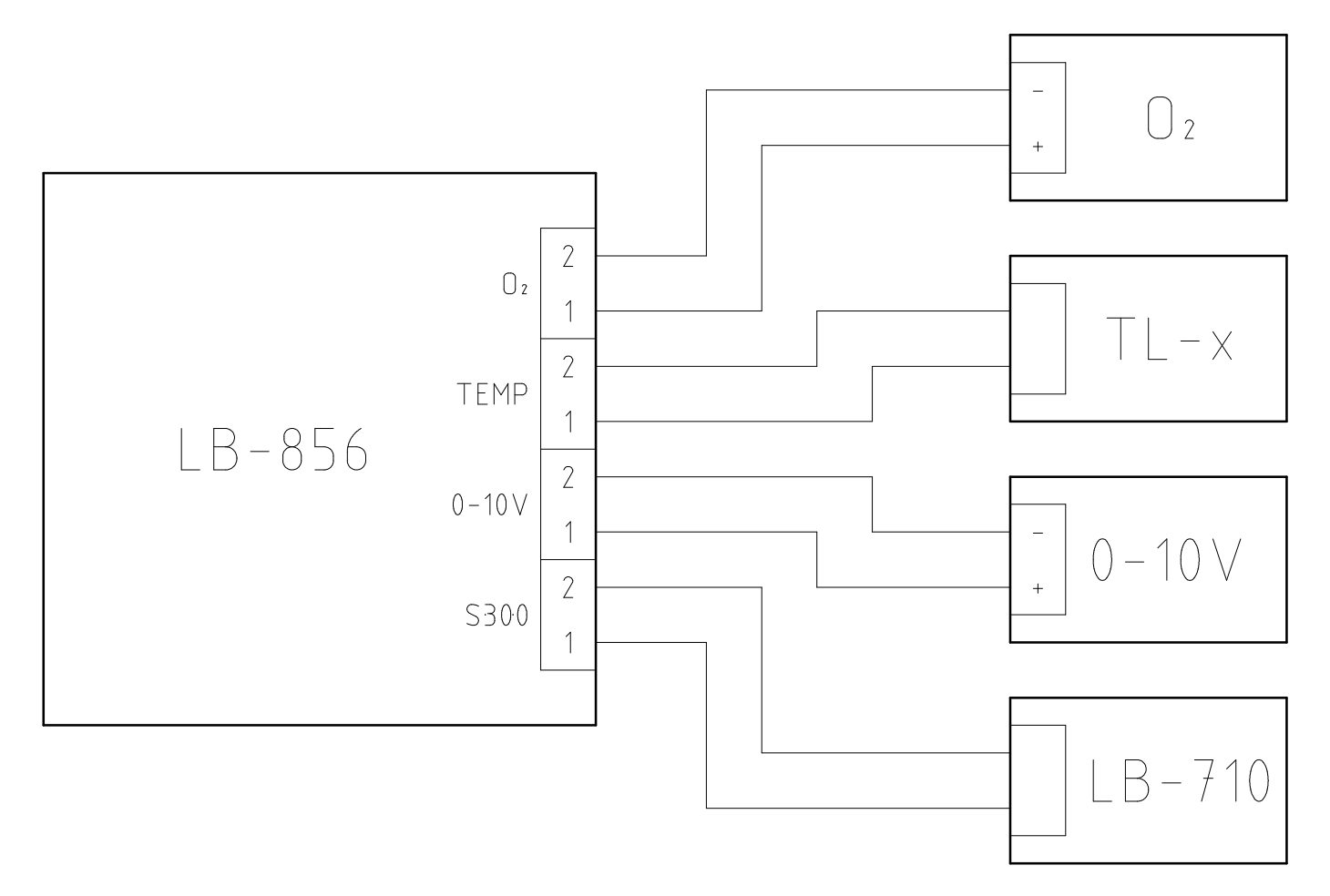

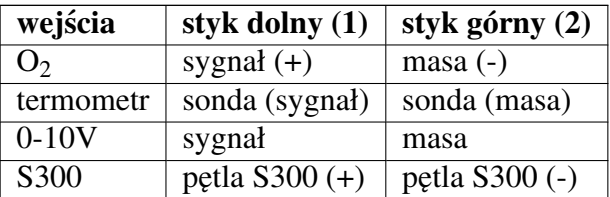

W przypadku wejść termometru i S300 polaryzacja styków nie ma znaczenia - czujnik podłączamy dwuprzewodowo. W instalacji w której część przewodów może być wspólna (np. kilka wejść binarnych ze wspólną masą), wtedy należy zwrócić uwagę na polaryzację.

Pomiędzy wszystkimi wejściami nie ma izolacji galwanicznej – co oznacza że dla trybów pracy wejść w których występuje masa (wszystkie oprócz S300) jest ona wspólna dla wszystkich tych wejść.

# <span id="page-49-0"></span>14.2 Zasilanie

Styki złącza:

- wewnętrzny:  $+$  (plus)
- zewnętrzny: (minus)

Złącze zasilania zabezpieczone jest przed podłączeniem odwrotnej polaryzacji.

# <span id="page-49-1"></span>14.3 Ethernet

Styki złącza:

- $1: TX+$
- 2: TX-
- $3: RX+$
- 4: POE (opcja)
- 5: POE (opcja)
- 6: RX-
- 7: POE (opcja)
- 8: POE (opcja)

Złącze Ethernet jest standardowe dla urządzenia typu MDI. Połączenie ze switch'em/hub'em (urządzenie typu MDI-X) następuje kablem prostym bez przeplotu, do połączenia z innym urządzeniem typu MDI (np. bezpośrednio do portu sieciowego komputera PC) potrzebny jest kabel z przeplotem.

Złącze Ethernet może być też wykorzystane do zasilania (opcjonalne POE) – w takim wypadku niektóre linie wykorzystywane są do przesyłania zasilania. Możliwe jest zasilanie zarówno przez niewykorzystane linie 4,5 i 7,8 jak również za pomocą linii sygnałowych TX/RX (dwie wersje podłączenia zgodnie ze standardem POE).

# <span id="page-50-0"></span>Rozdział 15 Dane techniczne

# <span id="page-50-1"></span>15.1 Obudowa

- *typ obudowy:* tworzywo sztuczne
- *wymiary:* 84,5 x 84,5 x 36,5 mm

# <span id="page-50-2"></span>15.2 Warunki pracy

- *temperatura pracy:* 0 .. +50 °C
- *temperatura przechowywania:* -30 .. +70 °C
- *wilgotność*: 0..95%

## <span id="page-50-3"></span>15.3 Zasilanie - zewnętrzny zasilacz

- *napięcie:* +12 V DC, zabezpieczone przed odwrotną polaryzacją
- *pobór prądu:* max 500 mA

## <span id="page-50-4"></span>15.4 Zasilanie - POE (opcja)

- *napięcie:* 36..57 V
- *pobór mocy:* class 2 (max 6,49 W)
- *podłączenie:* linie danych 1-2/3-6 lub nieużywane 4-5/7-8

# <span id="page-50-5"></span>15.5 Ethernet

- *tryby pracy:* 10/100 Mbit/s full-duplex
- *złacze:* RJ45

# <span id="page-50-6"></span>15.6 Pomiar  $CO<sub>2</sub>$

- *przewidywany czas zycia czujnika: ˙* > 15 lat
- *metoda pomiaru:* NDIR z automatyczną kalibracją
- *czas rozruchu (rozgrzewania):* < 1 min
- *czas odpowiedzi:* 20 sekund
- *zakres pomiaru:* 0 5000 ppm
- *czułość:* +/- 20 ppm +/- 1% mierzonej wartości
- *dokładność:* +/- 30 ppm +/- 5% mierzonej wartości
- *zależność od ciśnienia:* + 1,6 % odczytu na 1 kPa odchyłki od ciśnienia normalnego (100 kPa)

# <span id="page-51-0"></span>15.7 Wejście pomiarowe - stężenie  $O_2$

- *typ czujnika:* Maxtec MAX-250
- *zakres pomiaru:* 0 100 %
- *rozdzielczos´c pomiaru: ´* 0,1 %
- *kompensacja temperaturowa:* < +/- 3.0 % w zakresie 15..40 °C
- *czas odpowiedzi:* <= 15 sekund
- *liniowość:*  $+/- 2$  % pełnej skali
- *stabilność:* < 1 % pełnej skali w ciągu 8 godzin przy stałym ciśnieniu, temperaturze i wilgotności
- *temperatura pracy:* 5 40 °C
- *wilgotność*: 5 95 %
- *przewidywany czas zycia: ˙* ~ 4 lata przy 20.9 % O<sup>2</sup>

## <span id="page-51-1"></span>15.8 Wejscie pomiarowe - temperatura ´

- *typ czujnika:* termistor 10 kohm
- *zakres pomiaru:* -50,0 .. +150,0 °C
- *rozdzielczość pomiaru:* 0,1 °C
- *niepewnos´c pomiaru: ´*
	- 4 °C dla 140 °C
	- $-1$  °C dla 100 °C
	- $-0.2$  °C dla 50 °C
	- $-0.2$  °C dla 25 °C
	- $-0.2$  °C dla 0 °C
	- $-2$  °C dla -40 °C

## <span id="page-51-2"></span>15.9 Wejście pomiarowe - analogowe napięciowe 0..10 V

- *zakres pomiaru:* 0,00 .. 10,00 V
- *rozdzielczos´c pomiaru: ´* 0,01 V
- *niepewność pomiaru:* 0,02 V

## <span id="page-51-3"></span>15.10 Wejscie pomiarowe - S300 ´

- *kompatybilność*: dowolne źródło danych w standardzie cyfrowej pętli prądowej S300
- *transmisja danych:* 300 bps 7/N/1
- *detekcja stanów logicznych:* automatyczna adaptacja
- *napięcie zasilania:* napięcie zewnętrznego zasilacza (lub 12 V dla POE) minus max 1 V
- *zabezpieczenie zwarciowe:* prąd max 50 mA